# **Podręcznik administratora środowiska dLibra w wersji 2.2**

**[Poznańskie Centrum Superkomputerowo - Sieciowe](http://www.man.poznan.pl/) [Projekt dLibra](http://dlibra.psnc.pl/) Redakcja: Marcin Werla**

### **Podręcznik administratora środowiska** *dLibra* **w wersji 2.2**

Marcin Werla Copyright © 2002 - 2006 Poznańskie Centrum Superkomputerowo - Sieciowe

# Spis treści

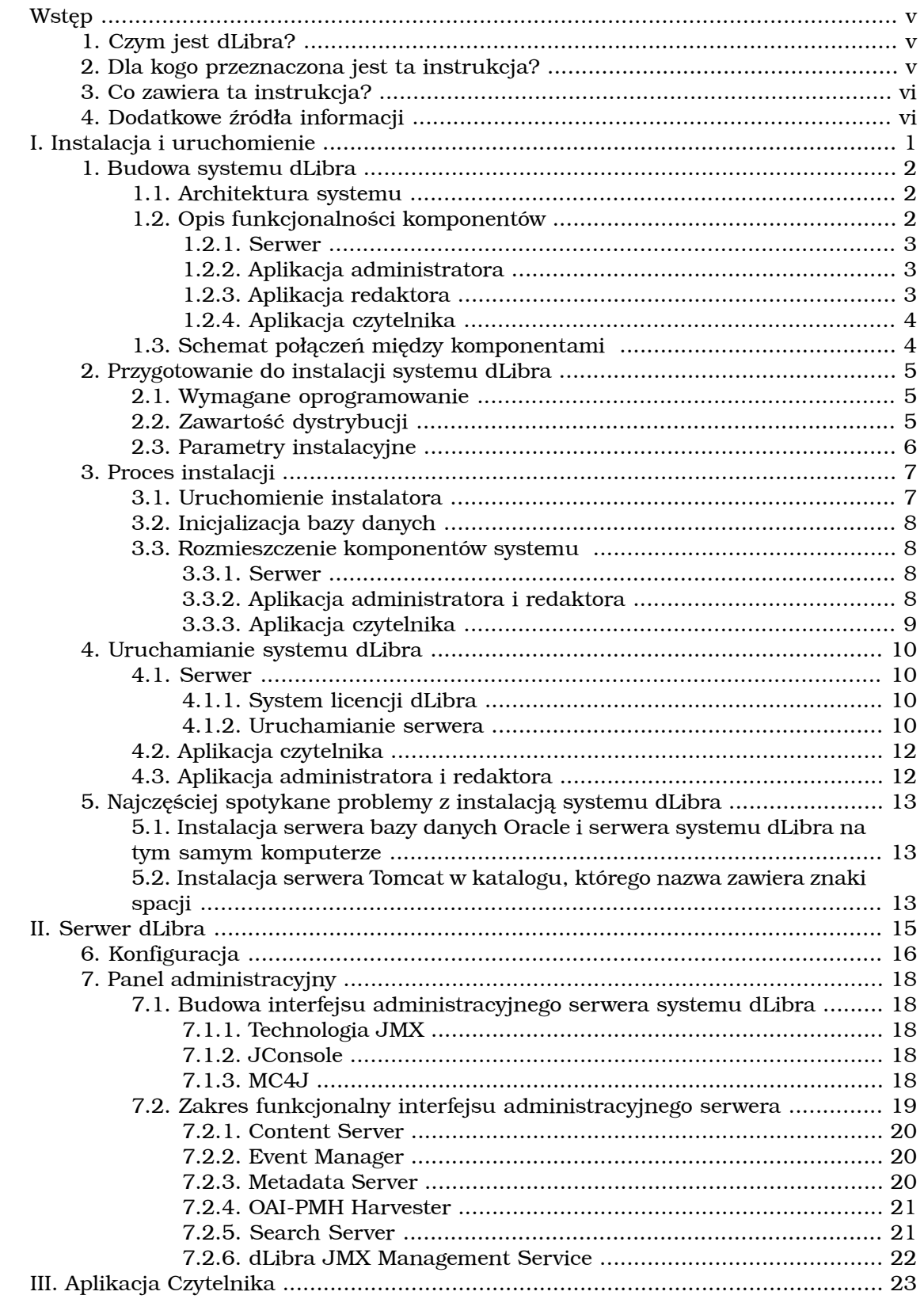

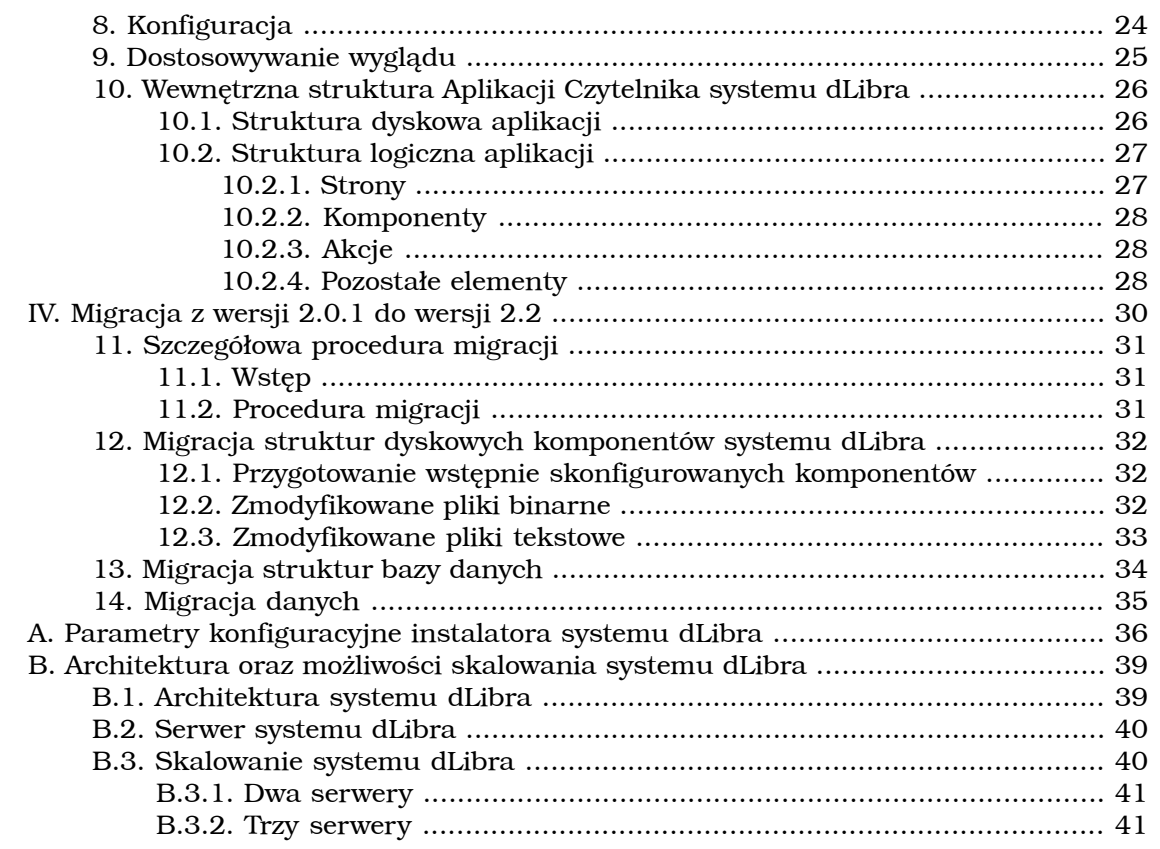

# <span id="page-4-1"></span><span id="page-4-0"></span>**Wstęp 1. Czym jest** *dLibra***?**

*dLibra* to pierwsze polskie środowisko służące do budowy bibliotek cyfrowych. *dLibra* wspiera cały proces publikacji treści elektronicznych - począwszy od pracy autora i redaktora, poprzez udostępnienie dzieła w Internecie, wprowadzanie poprawek i publikację kolejnych wydań, aż po opcjonalne usunięcie treści z biblioteki.

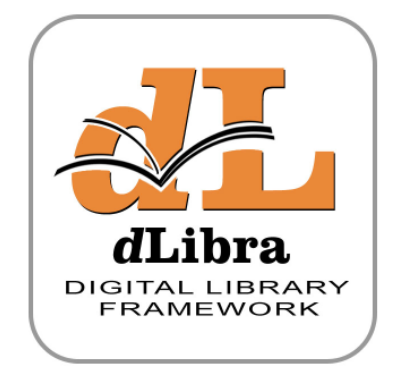

Dzięki mechanizmom umożliwiającym grupowanie dzieł zgromadzonych w bibliotece w kolekcje, redaktor biblioteki może łatwo zaprezentować czytelnikowi treść publikacji w ciekawej i przystępnej formie. Dodatkowo gromadzone dzieła opisywane są atrybutami, które można definiować w oparciu o standardy takie jak Dublin Core. Tworzenie opisów ułatwiają specjalne słowniki wartości atrybutów i synonimów tych wartości oraz funkcje importu opisów z zewnętrznych systemów obsługujących formaty Resource Description Framework (RDF) oraz MARC. Wprowadzone do systemu opisu można również eksportować (za pośrednictwem formatu RDF). Dzięki tym możliwościom, a także wyszukiwaniu w treści dzieł, czytelnik może łatwo i szybko znaleźć interesującą go publikację.

# <span id="page-4-2"></span>**2. Dla kogo przeznaczona jest ta instrukcja?**

Instrukcja ta jest przeznaczona dla osób, które chcą zainstalować i skonfigurować środowisko *dLibra*, a następnie administrować powstałą w ten sposób biblioteką cyfrową. Ma ona pomóc w przygotowaniu się do instalacji tego środowiska, w samej instalacji oraz w czynnościach związanych z dostosowaniem i uruchomieniem poszczególnych komponentów systemu po instalacji oraz w dalszej administracji i utrzymaniu systemu.

Aby poprawnie przejść przez proces instalacji i być w stanie zarządzać biblioteką cyfrową opartą o oprogramowanie *dLibra*, użytkownik powinien posiadać wiedzę i umiejętności wystarczające na sprawne poruszanie się w systemie plików systemu operacyjnego, w którym odbędzie się instalacja. Powinien on również być w stanie zainstalować i skonfigurować dodatkowe oprogramowanie wymagane do działania systemu *dLibra*. Niezbędna jest również podstawowa znajomość języka angielskiego.

## <span id="page-5-0"></span>**3. Co zawiera ta instrukcja?**

Instrukcja ta opisuje czynności związane z instalacją, konfiguracją i uruchomieniem wszystkich komponentów środowiska *dLibra*. Składa się ona z następujących rozdziałów:

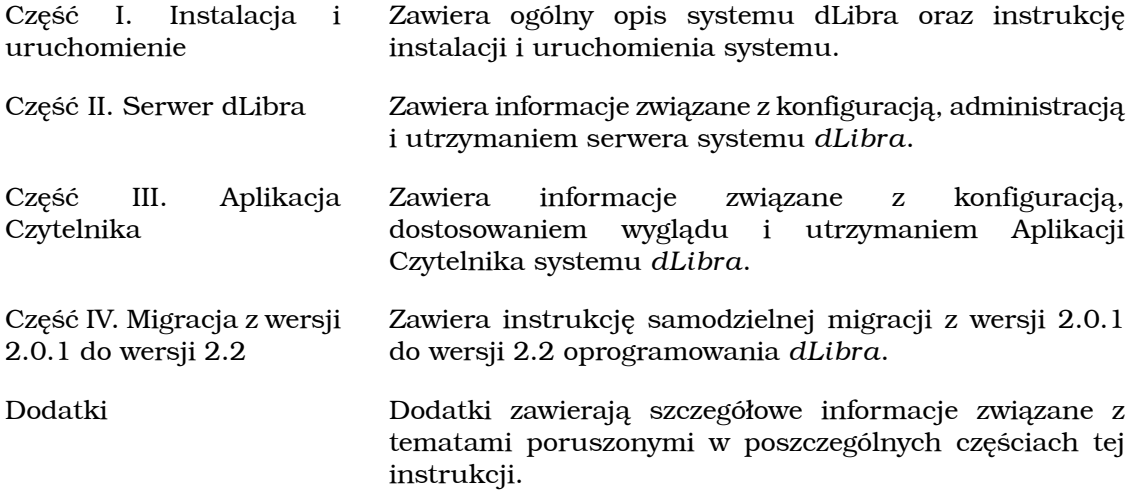

## <span id="page-5-1"></span>**4. Dodatkowe źródła informacji**

Osoby poszukujące dodatkowych informacji na temat systemu *dLibra* powinny skierować się m.in. na następujące strony:

- <http://dlibra.psnc.pl/> Oficjalna strona projektu *dLibra*. Zawiera m.in. bazę wiedzy na temat projektu.
- <http://dlibra.psnc.pl/forum/> Forum użytkowników projektu *dLibra*.
- <http://dlibra.psnc.pl/biblioteka/> Biblioteka cyfrowa projektu *dLibra*. Zawiera oficjalną dokumentację systemu oraz wiele artykułów i prezentacji na temat systemu.

Osoby zainteresowane tematyką digitalizacji i bibliotek cyfrowych zachęcamy też do odwiedzenia tematycznego forum dyskusyjnego [czasopisma EBIB](http://www.ebib.info/), poświęconego digitalizacji. Forum to dostępne jest pod adresem: [http://ebib.oss.wroc.pl/phpBB/](http://ebib.oss.wroc.pl/phpBB/viewforum.php?f=7) [viewforum.php?f=7.](http://ebib.oss.wroc.pl/phpBB/viewforum.php?f=7)

# <span id="page-6-0"></span>**Część I. Instalacja i uruchomienie**

Instrukcja ta opisuje czynności związane z instalacją, konfiguracją i uruchomieniem wszystkich komponentów środowiska *dLibra*. Składa się ona z następujących rozdziałów:

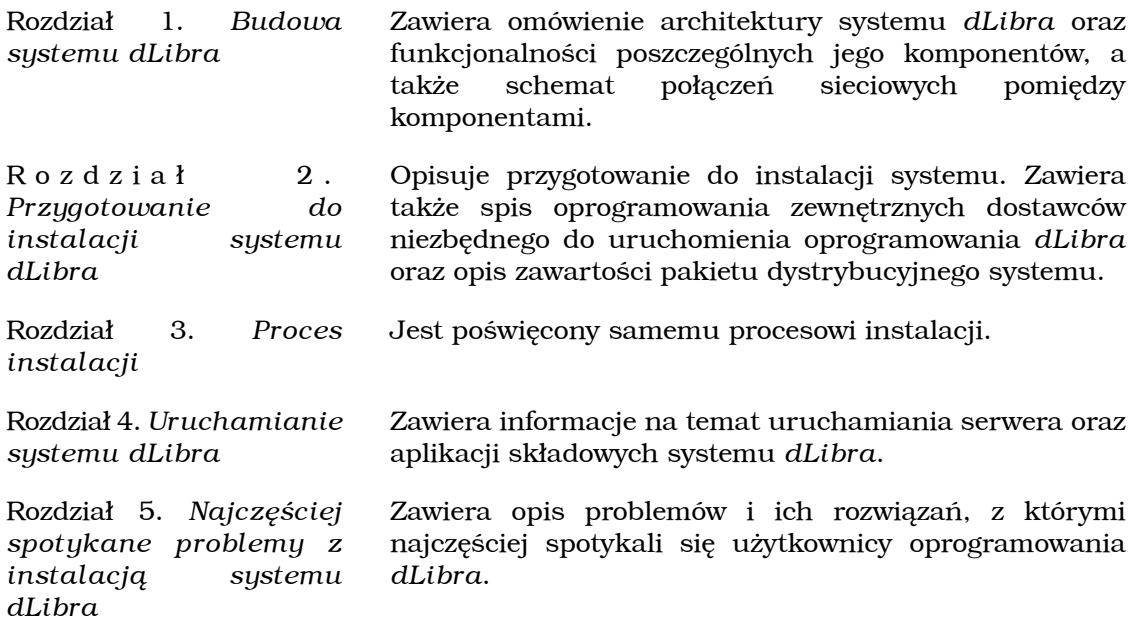

Na końcu instrukcji, jako Dodatek A. *[Parametry konfiguracyjne instalatora systemu](#page-41-0) [dLibra](#page-41-0)*, została zamieszczona tabela zawierająca omówienie wszystkich parametrów konfiguracyjnych instalatora systemu.

# <span id="page-7-0"></span>**Rozdział 1. Budowa systemu** *dLibra*

## <span id="page-7-1"></span>**1.1. Architektura systemu**

System *dLibra* jest systemem wielowarstwowym, wykorzystującym do połączeń pomiędzy poszczególnymi komponentami (warstwami) sieć komputerową. Poniższy rysunek schematycznie przedstawia architekturę systemu.

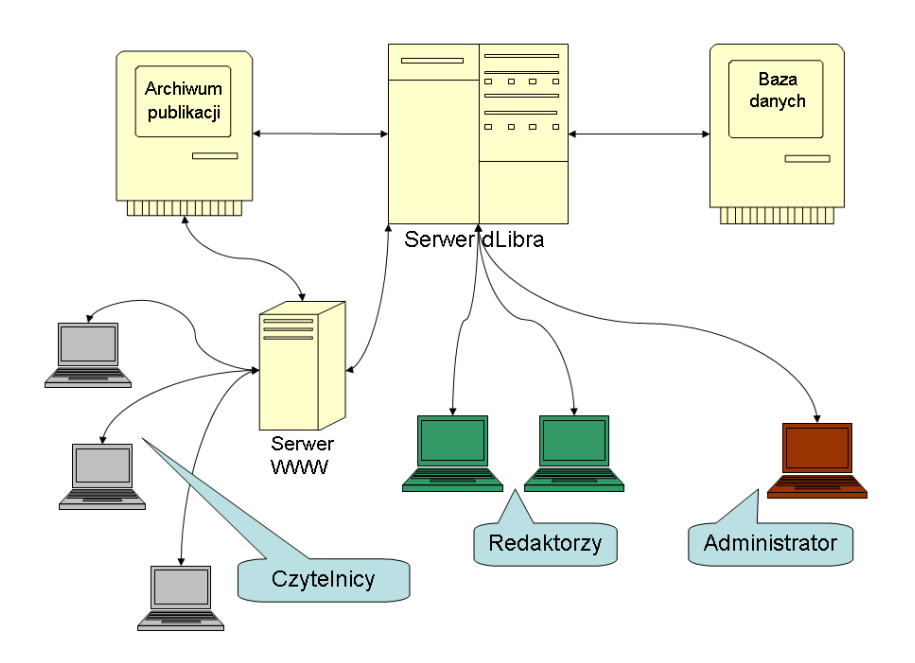

#### **Rysunek 1.1. Uproszczony schemat architektury systemu dLibra**

<span id="page-7-2"></span>Taka architektura umożliwia rozmieszczenie poszczególnych komponentów systemu (czyli serwera, aplikacji do zarządzania biblioteką, aplikacji WWW, bazy danych oraz serwera archiwum publikacji) na różnych komputerach. Ważne jest jedynie, aby były one połączone między sobą siecią komputerową umożliwiającą komunikację przy użyciu protokołu TCP/IP. Oczywiście, możliwe jest zainstalowanie i uruchomienie wszystkich komponentów systemu na jednym komputerze. Szczegółowe informacje na temat architektury oraz możliwości skalowania systemu dLibra zawiera [Dodatek B.](#page-44-0) *[Architektura oraz możliwości skalowania systemu dLibra](#page-44-0)*.

# **1.2. Opis funkcjonalności komponentów**

System *dLibra* składa się z następujących komponentów:

- Serwer
- Aplikacja administratora
- Aplikacja redaktora
- Aplikacja czytelnika

<span id="page-8-0"></span>Poniżej ogólnie opisano funkcjonalność wyżej wymienionych komponentów.

## **1.2.1. Serwer**

Serwer to podstawowy element systemu *dLibra* - odpowiada on za działanie całej biblioteki cyfrowej. Serwer przechowuje wszystkie zebrane w bibliotece informacje, czyli zarówno opisy publikacji, jak i informacje o kontach użytkowników czy zdefiniowanych w danej bibliotece kolekcjach. Treść umieszczonych w bibliotece publikacji przechowywana jest na dysku komputera, na którym uruchomiono serwer. Wszystkie pozostałe dane umieszczone są w używanej przez serwer bazie danych. Obecnie wspierane są bazy danych Oracle, PostgreSQL oraz MySQL. Dodatkowo serwer ma również możliwość utrzymywania zewnętrznego archiwum treści wprowadzanych publikacji. Archiwum to może być umieszczone na dysku serwera bądź też na dowolnym innym zewnętrznym serwerze dostępnym przez protokół FTP. Użytkownicy uzyskują dostęp do pełnej funkcjonalności systemu dzięki podłączeniu swojej aplikacji klienta do serwera. Autoryzacja użytkowników następuje w oparciu o wewnętrzną bazę danych serwera bądź też przy użyciu informacji dostępnych w zewnętrznych serwerach LDAP.

<span id="page-8-1"></span>Szczegółowe informacje na temat serwera, możliwości jego konfiguracji oraz administracji zawiera [Część II. Serwer dLibra.](#page-20-0)

## **1.2.2. Aplikacja administratora**

Aplikacja administratora daje uprawnionym użytkownikom biblioteki cyfrowej możliwość zarządzania tą biblioteką. Podstawowe funkcje tej aplikacji to m.in.:

- zarządzanie użytkownikami i grupami użytkowników,
- zarządzanie katalogami i kolekcjami publikacji,
- <span id="page-8-2"></span>• zarządzanie atrybutami używanymi do opisu elementów biblioteki cyfrowej i słownikami wartości tych atrybutów.

Dokładny opis funkcjonalności tej aplikacji oraz jej instrukcję obsługi można znaleźć w *[Podręczniku użytkownika środowiska dLibra](http://dlibra.psnc.pl/biblioteka/dlibra/publication?id=2&tab=3)*.

## **1.2.3. Aplikacja redaktora**

Głównym zadaniem aplikacji redaktora jest umożliwienie zarządzania treścią zebraną w bibliotece cyfrowej. I tak, posiadający stosowne uprawnienia użytkownik aplikacji redaktora może m.in.:

- wprowadzać nowe publikacje do biblioteki,
- zarządzać istniejącymi w bibliotece publikacjami (tworzyć nowe wydania publikacji, przenosić publikacje pomiędzy katalogami, zmieniać przyporządkowanie publikacji do kolekcji, ...),
- opisywać zebrane publikacje metadanymi,
- decydować o zasadach dostępu do poszczególnych publikacji i katalogów,
- usuwać publikacje.

<span id="page-9-0"></span>Dokładny opis funkcjonalności tej aplikacji oraz jej instrukcję obsługi można znaleźć w *[Podręczniku użytkownika środowiska dLibra](http://dlibra.psnc.pl/biblioteka/dlibra/publication?id=2&tab=3)*.

## **1.2.4. Aplikacja czytelnika**

Podstawowym sposobem korzystania z publikacji zgromadzonych w bibliotece cyfrowej opartej o system *dLibra* jest dostępna przez WWW aplikacja czytelnika. Umożliwia ona m.in.:

- przeszukiwanie zawartości biblioteki (zarówno treści publikacji jak i ich opisów),
- przeglądanie zawartości poszczególnych kolekcji,
- czytanie zgromadzonych w bibliotece publikacji,
- dostęp do statystyk popularności poszczególnych publikacji,
- dostęp do listy ostatnio dodanych do biblioteki publikacji oraz powiadomienia o ich dodaniu (przy pomocy technologii RSS Feed).

<span id="page-9-1"></span>Szczegółowe informacje na temat zasad konfiguracji oraz możliwości dostosowywania wyglądu aplikacji czytelnika zawiera [Część III. Aplikacja Czytelnika.](#page-28-0)

## **1.3. Schemat połączeń między komponentami**

W celu umożliwienia pełnej współpracy pomiędzy poszczególnymi komponentami systemu dLibra należy tak skonfigurować połączenia sieciowe, firewalle i inne tego rodzaju urządzenia, aby możliwe były następujące połączenia:

- serwer *dLibra* -> baza danych połączenie na porcie, na którym nasłuchuje baza danych. Domyślnie są to porty: 1521 dla Oracle, 5432 dla PostgreSQL oraz 3306 dla MySQL.
- serwer *dLibra* -> archiwum publikacji aktywne połączenie FTP (opcjonalnie).
- serwer WWW -> serwer *dLibra* połączenie na portach, na których nasłuchuje serwer *dLibra*. Domyślnie są to porty 10051 i 10052. Pierwszy z tych portów konfigurowany jest w pliku konfiguracyjnym serwera *dLibra*, a numer drugiego portu powstaje poprzez zwiększenie numeru portu pierwszego o jeden.
- serwer WWW -> archiwum publikacji aktywne połączenie FTP (opcjonalnie).
- aplikacja redaktora/administratora -> serwer *dLibra* tak samo jak w przypadku połączenia serwer WWW -> serwer *dLibra*.
- czytelnicy -> serwer WWW połączenia na portach, na których nasłuchuje serwer WWW (domyślnie porty 80 i 443).

Dodatkowo serwer *dLibra* oraz serwer WWW mogą w pewnych okolicznościach wysyłać do użytkowników wiadomości e-mail. W tym celu niezbędne jest umożliwienie połączeń pomiędzy tymi dwoma komponentami, a serwerem poczty wychodzącej SMTP zdefiniowanym w plikach konfiguracyjnych wspomnianych komponentów.

# <span id="page-10-0"></span>**Rozdział 2. Przygotowanie do instalacji systemu** *dLibra*

## <span id="page-10-1"></span>**2.1. Wymagane oprogramowanie**

Aby zainstalować i uruchomić system *dLibra* niezbędne jest następujące oprogramowanie:

- Java Runtime Environment (JRE) w wersji co najmniej 1.5, dostępne na stronie [Sun Microsystems Inc..](http://java.com/) Oprogramowanie to musi być zainstalowane na każdym komputerze, na którym ma być uruchomiony dowolny z elementów systemu *dLibra*, w tym również instalator systemu. Należy pamiętać o ustawieniu zmiennej systemowej **JAVA\_HOME** na katalog w którym zainstalowano JRE, oraz dodaniu do zmiennej systemowej **PATH** podkatalogu bin katalogu, w którym została zainstalowano JRE.
- Baza danych niezbędna, aby uruchomić serwer systemu *dLibra*. Aktualnie wspierane są następujące typy baz danych: Oracle w wersji 9.2.x, PostgreSQL w wersji 8.x oraz MySQL w wersji 4.x.

### **Uwaga!**

Baza danych, która będzie wykorzystywana do działania systemu dLibra powinna być tak skonfigurowana, aby przechowywała dane w kodowaniu UTF-8 lub zgodnym.

<span id="page-10-2"></span>• Serwer aplikacji zgodny ze standardem Java Servlet 2.4 - niezbędny, aby uruchomić aplikację WWW systemu *dLibra*. Przykładowym serwerem tego typu jest Apache Tomcat w wersji 5.x (zalecana jest najnowsza wersja z serii 5). Szczegółowe informacje dostępne są na stronie [projektu](http://tomcat.apache.org/) .

## **2.2. Zawartość dystrybucji**

Struktura katalogów dystrybucji systemu *dLibra* opisano poniżej.

- binaries zawiera wersje wykonywalne poszczególnych komponentów systemu. Poszczególne podkatalogi zawierają:
	- **dlibra-app** aplikacja administratora i redaktora w dwóch wersjach: w wersji przeznaczonej do bezpośredniego uruchamiania (podkatalog **standalone**) oraz w wersji przygotowanej do uruchamiania przy wykorzystaniu [protokołu JNLP i](http://java.sun.com/products/javawebstart/) [technologii Java WebStart](http://java.sun.com/products/javawebstart/) (podkatalog **jnlp**).
	- **dlibra-server** serwer systemu *dLibra*.
	- **dlibra-webapp** aplikacja czytelnika (WWW).
- lib zbiór bibliotek niezbędnych w trakcie procesu instalacji
- manuals polska i angielska dokumentacja system w formacie PDF. Poszczególne podkatalogi zawierają:
- **dlibra-app** *Podręcznik użytkownika środowiska dLibra* opisujący zasady używania aplikacji edytora i aplikacji administratora.
- **dlibra-server** *Instrukcja instalacji systemu dLibra*, czyli ten dokument.
- migrate-sql pliki zawierające polecenia SQL wykorzystywane do migracji struktur danych między wersjami systemu dLibra - patrz Rozdział 4. *[Uruchamianie systemu](#page-15-0) [dLibra](#page-15-0)*.
- sql pliki zawierające polecenia SQL wykorzystywane do zainicjowania bazy danych.

Dodatkowo w głównym katalogu pakietu instalacyjnego znajdują się następujące pliki:

- **install.bat** plik uruchamiający instalator w systemach typu Windows.
- **install.sh** plik uruchamiający instalator w systemach typu UNIX/Linux.
- **install.jelly** skrypt instalatora.
- <span id="page-11-0"></span>• **sample.properties** - przykładowa konfiguracja instalatora.

# **2.3. Parametry instalacyjne**

Przed przystąpieniem do instalacji należy przygotować plik tekstowy zawierający parametry konfiguracji instalacji systemu *dLibra*. Plik ten składa się z kolejnych wpisów w postaci: **<nazwa> = <wartosc>**. Każdy wpis powinien znajdować się w osobnej linijce. Przykładowe wartości poszczególnych parametrów zawiera plik **sample.properties** znajdujący się w głównym katalogu pakietu dystrybucyjnego. Znaczenie poszczególnych parametrów zawiera Dodatek A. *[Parametry konfiguracyjne instalatora systemu](#page-41-0) [dLibra](#page-41-0)* .

#### **Notatka**

Warto zachować plik konfiguracyjny wykorzystany w procesie instalacji. Może on być później wykorzystany przy migracji do nowszych wersji oprogramowania *dLibra*.

# <span id="page-12-0"></span>**Rozdział 3. Proces instalacji**

Po zainstalowaniu niezbędnego oprogramowania zewnętrznych dostawców (patrz punkt [Wymagane oprogramowanie](#page-10-1) ), można rozpocząć proces instalacji systemu *dLibra*. Składa się on z opisanych poniżej trzech kroków. Pierwszy z nich, to uruchomienie instalatora w celu zebrania odpowiednich informacji i przygotowania odpowiednio skonfigurowanych pakietów oprogramowania. Drugi to zainicjowanie bazy danych przy pomocy skryptów wygenerowanych przez instalator. Trzeci krok polega na odpowiednim rozmieszczeniu wygenerowanych przez instalator pakietów oprogramowania.

## <span id="page-12-1"></span>**3.1. Uruchomienie instalatora**

Instalator uruchamia się poprzez plik **install.bat** w systemach Windows i **install.sh** w systemach UNIX/Linux. Po uruchomieniu instalatora użytkownik będzie musiał odpowiedzieć na przedstawione poniżej pytania:

Do you accept dLibra software license?

Odpowiedź **yes** na powyższe pytanie oznacza zaakceptowanie licencji oprogramowania *dLibra* i umożliwia rozpoczęcie procesu instalacji. Zasady licencjonowania dostępne są na [stronie projektu](http://dlibra.psnc.pl/) *dLibra*.

Please enter configuration file name:?

Odpowiedzią na to pytanie powinna być nazwa pliku (wraz z pełną ścieżką), który zawiera parametry instalacyjne systemu *dLibra* (patrz punkt Przygotowanie do instalacji systemu *dLibra*).

Please enter target directory for dLibra framework applications:

Odpowiedź na powyższe pytanie określa katalog docelowy, do którego zostaną skopiowane skonfigurowane komponenty systemu dLibra.

Po podaniu katalogu instalator rozpocznie faktyczny proces instalacji, w trakcie którego nastąpi stworzenie plików konfiguracyjnych poszczególnych komponentów systemu oraz skopiowanie skonfigurowanych komponentów do katalogu docelowego. Po zakończeniu instalacji katalog docelowy będzie miał następującą strukturę:

- Podkatalog **dlibra-app-standalone-[numer.wersji]** zawiera "Aplikację Redaktora i Administratora" w postaci uruchamialnej. Może ona być wykorzystana przez osobę instalującą oprogramowanie *dLibra* do sprawdzenia poprawności instalacji serwera systemu przed uruchomieniem aplikacji czytelnika.
- Podkatalog **dlibra-server-[numer.wersji]** zawiera przygotowany do uruchomienia serwer *dLibra*.
- Podkatalog **dlibra-webapp-[numer.wersji]** oraz plik Plik **dlibra.war** gotowa do użycia aplikacja czytelnika systemu *dLibra* z wbudowaną aplikacją redaktora/administratora. Katalog i plik war mają dokładnie taką samą zawartość.

Należy zdecydować sie na wykorzystanie jednego z nich w zależności od preferencji konfiguracji wybranego serwera aplikacji.

<span id="page-13-0"></span>• Podkatalog **sql** - zawiera pliki z poleceniami SQL, które mają być wykorzystane do inicjalizacji bazy danych (patrz niżej). Pliki zapisane są w kodowaniu UTF-8.

# **3.2. Inicjalizacja bazy danych**

### **Uwaga!**

Baza danych, która będzie wykorzystywana do działania systemu dLibra powinna być tak skonfigurowana, aby przechowywała dane w kodowaniu UTF-8 lub zgodnym.

Po poprawnym zakończeniu działania instalatora należy zainicjować bazę danych. W tym celu należy wykorzystać pliki z poleceniami SQL znajdujące się w podkatalogu **sql** katalogu docelowego wybranego podczas procesu instalacji. W katalogu tym znajdują się dwa pliki: **dlibra-server-[numer.wersji]-schema.sql** oraz **dlibra-server- [numer.wersji]-init.sql** . Obydwa zapisane są w kodowaniu UTF-8.

Pierwszy z tych plików zawiera dwa bloki poleceń. Na początku znajduje się blok poleceń umożliwiających usunięcie bazy danych (grupy poleceń rozpoczynające się kolejno od **alter** oraz **drop** ).) Za nim, aż do końca pliku, znajdują się polecenia tworzące struktury bazy danych dla systemu *dLibra*. W drugim pliku znajdują się polecenia, które umożliwią wypełnienie bazy danych początkowymi wartościami.

<span id="page-13-1"></span>W celu przygotowania bazy danych dla serwera systemu *dLibra*, należy najpierw stworzyć struktury bazy danych, a następnie wypełnić je danymi początkowymi. Sposób wykonania opisanych wyżej poleceń zależał będzie od użytej bazy danych oraz od oprogramowania zainstalowanego na komputerze, z którego przeprowadzana będzie ta operacja.

# **3.3. Rozmieszczenie komponentów systemu**

<span id="page-13-2"></span>Po poprawnym zakończeniu działania instalatora i zainicjalizowaniu bazy danych należy przenieść skonfigurowane komponenty systemu we właściwe lokalizacje. Poniżej opisano tę czynność dla każdego z elementów systemu.

### **3.3.1. Serwer**

<span id="page-13-3"></span>W wyniku instalacji w docelowym katalogu powstaje podkatalog o nazwie **dlibraserver-[numer.wersji]**, zwanym dalej katalogiem głównym serwera. Zawiera on przygotowany do uruchomienia serwer systemu *dLibra*. Serwer może być uruchomiony bezpośrednio w katalogu, w którym został umieszczony w procesie instalacji. Można też przenieść ten katalog w dowolne inne miejsce na dysku. Dopuszczalna jest zmiana nazwy katalogu z **dlibra-server-[numer.wersji]** na dowolną inną.

## **3.3.2. Aplikacja administratora i redaktora**

Znajduje się ona w pliku **dlibra.war** i katalogu **dlibra-webapp-[numer.wersji]**, które są w docelowym katalogu instalacji. Uruchomienie jej opisane jest w następnym punkcie dotyczącym aplikacji czytelnika.

## <span id="page-14-0"></span>**3.3.3. Aplikacja czytelnika**

Jeżeli używanym kontenerem serwletów jest zalecany Apache Tomcat, to plik **dlibra.war** z aplikacją czytelnika należy przenieść z katalogu docelowego instalatora do podkatalogu **webapps** w katalogu, w którym został zainstalowany Tomcat. Można też tak skonfigurować Tomcata, aby wykorzystywał aplikację czytelnika umieszczoną w katalogu **dlibra-webapp-[numer.wersji]**.

W przypadku używania innego kontenera serwletów, sposób osadzenia aplikacji czytelnika w kontenerze należy sprawdzić w dokumentacji tego kontenera.

# <span id="page-15-0"></span>**Rozdział 4. Uruchamianie systemu** *dLibra*

### **Kolejność uruchamiania**

Pierwszym uruchomionym komponentem systemu powinna być baza danych, a drugim serwer systemu *dLibra*. Pozostałe komponenty można włączać w dowolnej kolejności, gdyż korzystają one tylko z serwera i są między sobą niezależne.

## <span id="page-15-2"></span><span id="page-15-1"></span>**4.1. Serwer**

## **4.1.1. System licencji** *dLibra*

<span id="page-15-3"></span>Do uruchomienia serwera systemu *dLibra* niezbędne jest posiadanie stosownego pliku licencji. Zawiera on podstawowe informacje na temat licencjobiorcy, adres IP komputera, na którym będzie uruchamiany serwer *dLibra* i informacje o samej licencji: rodzaj licencji, datę wygenerowania licencji oraz dla licencji demo również informacje o nałożonych ograniczeniach. W celu uzyskania takiego pliku prosimy o kontakt pod adresem [dlibra@man.poznan.pl](mailto:dlibra@man.poznan.pl). Otrzymany plik należy umieścić w katalogu domowym użytkownika, który będzie uruchamiał serwer *dLibra*.

### **4.1.2. Uruchamianie serwera**

Serwer systemu *dLibra* może działać w dwóch trybach: w trybie usługi lub w trybie wyświetlania komunikatów na konsolę.

W trakcie normalnej pracy serwer powinien być uruchomiony w trybie usługi. Nie wymaga on wtedy, aby jakikolwiek użytkownik był zalogowany na komputerze, na którym uruchomiono serwer, a wszystkie informacje o pracy serwera trafiają do plików znajdujących się w podkatalogu **logs** katalogu głównego serwera. Uruchamianie serwera jako usługi w poszczególnych systemach operacyjnych opisano poniżej.

- UNIX/Linux użytkownik może uruchomić skrypt run-server.sh znajdujący się w katalogu głównym serwera z następującymi parametrami:
	- **start** uruchamia serwer *dLibra* w trybie usługi,
	- **stop** zatrzymuje działający serwer *dLibra*,
	- **restart** restartuje działający serwer *dLibra*,
	- **console** uruchamia serwer *dLibra* w trybie konsolowym (patrz niżej).
- MS Windows użytkownik może uruchomić skrypt run-server.bat znajdujący się w katalogu głównym serwera z następującymi parametrami:
	- **start** uruchamia serwer *dLibra* w trybie usługi,
	- **stop** zatrzymuje działający serwer *dLibra*,
- **restart** restartuje działający serwer *dLibra*,
- **install** serwer *dLibra* jako usługę systemu operacyjnego,
- **remove** wyrejestrowuje serwer *dLibra* z listy usług systemu operacyjnego,
- **console** uruchamia serwer *dLibra* w trybie konsolowym (patrz niżej).

Tryb wyświetlania komunikatów na konsolę przeznaczony jest do diagnostycznych uruchomień serwera. Aby uruchomić serwer w tym trybie należy w katalogu głównym serwera wydać polecenie **run-server.bat console** dla systemów z rodziny MS Windows lub **./run-server.sh console** dla systemów UNIX/Linux.

Przykładowy efekt uruchomienia serwera w tym trybie widoczny jest na poniższym obrazku.

**Rysunek 4.1. Okienko serwera dLibra uruchomionego w trybie konsolowym.**

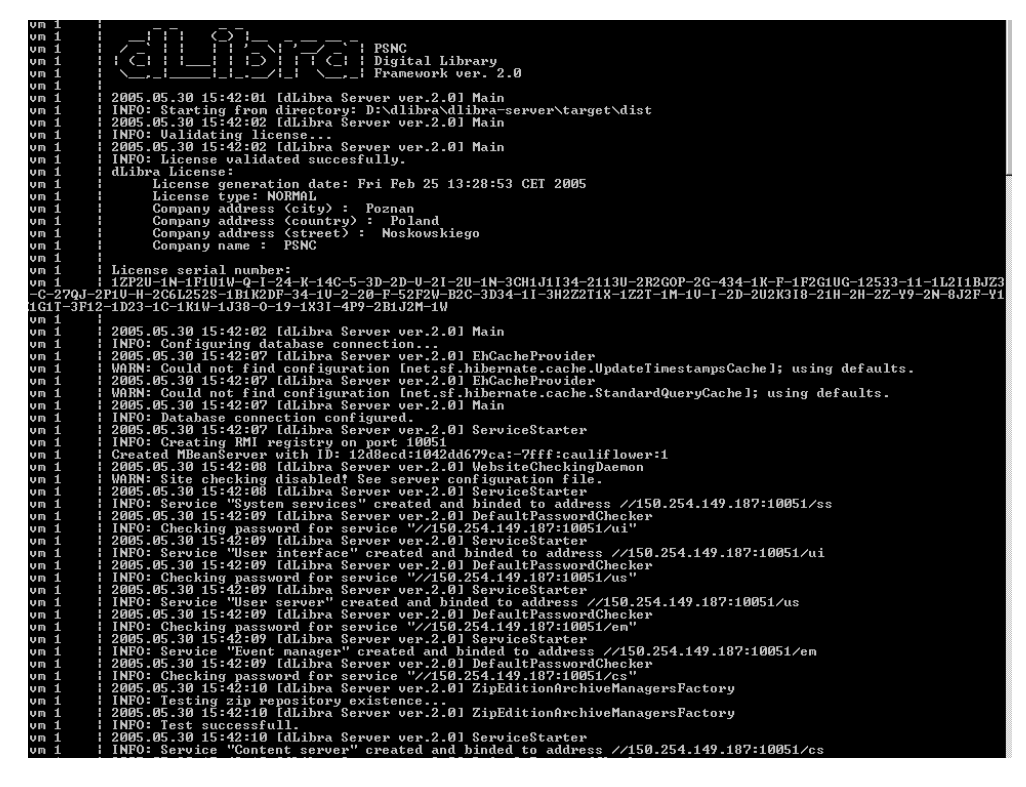

Oznaką poprawnego uruchomienia serwera jest pojawienie się w logach następującego komunikatu:

jvm 1 | INFO: Server startup in ..... ms

Przerwanie pracy serwera w trybie konsolowym można uzyskać naciskając kombinacje klawiszy Ctrl+C. Przed uruchomieniem serwera w trybie usługi zaleca się sprawdzenie jego działania w trybie konsolowym.

# <span id="page-17-0"></span>**4.2. Aplikacja czytelnika**

Uruchomienie aplikacji czytelnika sprowadza się do uruchomienia Tomcata. Po jego uruchomieniu aplikacja WWW powinna być dostępna pod adresem [http://](http://localhost:8080/dlibra/) [localhost:8080/dlibra/](http://localhost:8080/dlibra/) przy założeniu domyślnej konfiguracji Tomcata i standardowej nazwy katalogu aplikacji WWW systemu *dLibra*.

<span id="page-17-1"></span>Dodatkowo pod adresem <http://localhost:8080/dlibra/dlibra/admin> powinna być dostępna część administracyjna aplikacji WWW.

# **4.3. Aplikacja administratora i redaktora**

Aplikację administratora i redaktora można uruchomić na dwa sposoby. Pierwszym sposobem jest wpisanie w przeglądarce WWW adresu <adres aplikacji czytelnika>/jnlp/dlibra-app.jnlp czyli dla domyślnej konfiguracji jest to <http://localhost:8080/dlibra/jnlp>.

Drugim sposobem uruchomienia aplikacji (bez wykorzystania JNLP) jest uruchomienie skryptu run.sh lub run.bat odpowiednio dla systemu UNIX/Linux i systemu z rodziny MS Windows, znajdującego się w katalogu głównym wersji aplikacji przeznaczonej do osobnego uruchamiania.

# <span id="page-18-0"></span>**Rozdział 5. Najczęściej spotykane problemy z instalacją systemu dLibra**

## <span id="page-18-1"></span>**5.1. Instalacja serwera bazy danych Oracle i serwera systemu** *dLibra* **na tym samym komputerze**

Podczas instalacji serwera bazy danych Oracle w domyślnej konfiguracji, w wersji 9.0, instalowana jest wirtualna maszyna Javy w wersji 1.3.1. Katalog bin tej instalacji Javy jest dodawany do zmiennej systemowej PATH. Z tego powodu próba uruchomienia serwera systemu *dLibra* kończy się niepowodzeniem - serwer powinien być uruchamiany w środowisku zgodnym z Java 1.4. Aby zapobiec takiej sytuacji, należy po instalacji serwera Oracle i maszyny wirtualne Javy w wersji zgodnej z 1.4, sprawdzić czy zmienna systemowa PATH wskazuje na katalog bin właściwej wersji Javy.

Podczas instalacji serwera bazy danych Oracle domyślnie instalowana jest również XMLowa baza danych (XDB). Domyślnie dostęp do niej odbywa się poprzez port 8080. Port ten jest również domyślnym portem dla wielu kontenerów serwletów - w tym proponowanego do wykorzystania w systemie *dLibra* kontenera Tomcat. Z tego powodu nie jest możliwe równoczesne działanie bazy XDB i kontenera Tomcat na jednym komputerze, jeżeli wykorzystywane są ich domyślne konfiguracje. Aby zmienić tą sytuację można zmodyfikować konfigurację Tomcata lub XDB.

Aby zmodyfikować port, którego używa Tomcat należy zmienić wartosci 8080 występujące w pliku server.xml w podkatalogu conf katalogu, w którym zainstalowano Tomcata. Można je zmienić na przykład na wartość 80.

Natomiast aby zmodyfikować port używany przez XDB należy podłączyć się do bazy danych jako użytkownik SYSDBA i wydać następujące zapytania:

```
SQL> call dbms_xdb.cfg_update(updateXML(dbms_xdb.cfg_get(),
   '/xdbconfig/sysconfig/protocolconfig/httpconfig/http-port/text()',8081))
  /
SQL> commit;
SQL> exec dbms_xdb.cfg_refresh;
```
## **5.2. Instalacja serwera Tomcat w katalogu, którego nazwa zawiera znaki spacji**

Przy próbie uruchomienia Aplikacji Czytelnika może zdarzyć się aplikacja nie będzie działała poprawnie, a w logach Tomcata znajdą się komunikaty o błędach zbliżone do poniższych:

java.rmi.ServerException: RemoteException occurred in server thread; nested exception is:

...

```
java.rmi.UnmarshalException: error unmarshalling arguments; nested exception is:
java.net.MalformedURLException: no protocol: Files/Apache
...
```
Przyczyną takiej sytuacji jest błąd w JDK, który uniemożliwia wykorzystanie technologii RMI w aplikacjach uruchamianych w Tomcacie, jeżeli jest on zainstalowany w katalogu, który zawiera spacje (np. C:\Program Files\Apache Group\Jakarta Tomcat 5.0). Niestety obecnie jedyną znanym wyjściem z tej sytuacji jest ponowna instalacja Tomcata w katalogu, którego ścieżka nie zawiera znaków spacji. Szczegółowe informacje można znaleźć pod adresem: [http://bugs.sun.com/bugdatabase/view\\_bug.do?bug\\_id=4273532](http://bugs.sun.com/bugdatabase/view_bug.do?bug_id=4273532)

# **Część II. Serwer dLibra**

<span id="page-20-0"></span>Ta część dotyczy serwera systemu *dLibra*. Składa się ona z następujących rozdziałów:

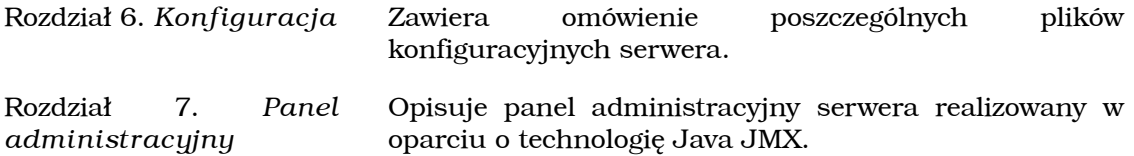

# <span id="page-21-0"></span>**Rozdział 6. Konfiguracja**

#### **Uwaga!**

Zaleca się zachowanie szczególnej ostrożności przy modyfikowaniu wszystkich opisanych poniżej plików i parametrów systemu *dLibra*.

W podkatalogu **conf** katalogu głównego serwera znajdują się m.in. następujące pliki konfiguracyjne:

- database.properties zawiera nazwę użytkownika, hasło oraz adres bazy danych wykorzystywanej przez serwer *dLibra* oraz parametry definiujące rodzaj wykorzystywanej bazy danych.
- server.xml główny plik konfiguracyjny serwera. Zawiera on większość parametrów omówionych w załączniku A.
- wrapper.conf plik konfiguracyjny mechanizmu odpowiedzialnego za uruchomienie serwera *dLibra* w trybie usługi. Szczegółowa dokumentacja tego pliku znajduje się na stronie<http://wrapper.tanukisoftware.org/doc/english/properties.html> . Można tu m.in. ustawić maksymalne zużycie pamięci przez serwer *dLibra* (parametr **wrapper.java.maxmemory** ).
- zip\_readme.txt szablon informacji tekstowej dołączanej do archiwów z treścią publikacji.

Dodatkowo dla celów konfiguracji autentykacji LDAP wykorzystywane są następujące pliki:

• ldap.properties (plik opcjonalny) - zawiera zaawansowane parametry konfiguracyjne autoryzacji opartej o LDAP, wykorzystywane do obsługi mechanizmu referrali LDAP. Ma on następującą strukturę:

```
ldap.server.host.1=host
ldap.server.base.dn.1=baseDN
ldap.admin.dn.1=adminDN
ldap.admin.password.1=password
...
ldap.server.host.n=host
ldap.server.base.dn.n=baseDN
ldap.admin.dn.n=adminDN
ldap.admin.password.n=password
domain.search.prefix.1=prefix
domain.name.1.1=domain
...
domain.name.1.m=domain
...
domain.search.prefix.n=prefix
domain.name.n.1=domain
...
domain.name.n.m=domain
```
Znaczenie wpisów jest następujące:

• **ldap.server.host.n** - adres referrala

- **ldap.server.base.dn.n** baseDN od którego powinno zaczynać się szukanie wpisów
- **ldap.admin.dn.n** pełny DN użytkownika administracyjnego na danym referralu,
- **ldap.admin.password.n** hasło użytkownika administracyjnego na danym referralu

Podstawowym wpisem w tej grupie jest adres referrala i jeśli go nie będzie to pozostałe wpisy z tą samą liczbą na końcu będą zignorowane. Jeśli natomiast nie będzie któregoś z pozostałych wpisów, to zostanie przyjęta domyślna wartość taka jak dla serwera głównego. Nie ma ograniczenia na liczbę referrali n.

Wpisy związane z obsługa domen maja następujące znaczenie:

- domain.search.prefix.n prefiks, który będzie dołożony przed baseDN serwera głównego
- domain.name.n.m domena dla której prefiks ma być doklejony

Może być dowolna ilość grup wpisów, gdzie dla danego prefiksu definiujemy dowolną ilość powiązanych z nim domen. Należy zwrócić uwagę, że prefiks jest doklejany do baseDN serwera głównego - wynika z tego ograniczenie, ze sufiks na referralach musi być taki jak podane dla głównego serwera baseDN.

# <span id="page-23-0"></span>**Rozdział 7. Panel administracyjny**

## <span id="page-23-1"></span>**7.1. Budowa interfejsu administracyjnego serwera systemu dLibra**

## <span id="page-23-2"></span>**7.1.1. Technologia JMX**

Do budowy interfejsu administracyjnego serwera systemu dLibra wykorzystana została technologia [Java JMX](http://java.sun.com/products/JavaManagement/index.jsp). Technologia ta umożliwia dostęp do zdalnych obiektów języka Java, przeglądanie i modyfikację własności tych obiektów oraz wywoływanie operacji (metod) udostępnianych przez te obiekty. Udostępniane obiekty mogą być grupowane w hierarchiczne struktury. Funkcjonalność technologii Java JMX może być udostępniana poprzez wiele protokołów takich jak HTTP, WebServices czy SNMP. W projekcie dLibra zdecydowano się na wykorzystanie protokołu Java RMI. Szczegółowe informacje na temat Java JMX znaleźć można na oficjalnej [stronie z dokumentacją](http://java.sun.com/products/JavaManagement/reference/docs/index.html) oraz w [wielu](http://java.sun.com/products/JavaManagement/reference/articles.html) [artykułach](http://java.sun.com/products/JavaManagement/reference/articles.html) pokazujących wykorzystanie tej technologii.

<span id="page-23-3"></span>Aby móc skorzystać z obiektów udostępnianych przy pomocy interfejsu Java JMX należy posiadać oprogramowanie klienckie wspierające tą technologię. Poniżej opisano dwa takie programy: JConsole i MC4J. Obydwa są bezpłatne i pozwalają na wykorzystanie możliwości jakie daje interfejs administracyjny serwera systemu dLibra. Inne programy tego typu to np.: [EJTools JMX Browser,](http://ejtools.sourceforge.net/applications/jmx.browser/) [Panoptes,](http://panoptesmgmt.sourceforge.net/) [JManage](http://www.jmanage.org/).

## **7.1.2. JConsole**

JConsole jest programem dostarczanym wraz z maszyną wirtualną Javy w wersji 1.5. Znajduje się on w podkatalogu bin katalogu, w którym zainstalowano maszynę wirtualną.

Aby podłączyć się do serwera dLibra należy w okienku "Connect to Agent" (menu Connection|New connection...) wybrać zakładkę Advanced i wprowadzić tam dane zgodnie z opisem konfiguracji połączenia przedstawionym poniżej.

<span id="page-23-4"></span>Oficjalna dokumentacja JConsole znajduje się pod adresem [http://java.sun.com/j2se/-](http://java.sun.com/j2se/1.5.0/docs/guide/management/jconsole.html) [1.5.0/docs/guide/management/jconsole.html](http://java.sun.com/j2se/1.5.0/docs/guide/management/jconsole.html) . Firma Sun Microsystems Inc. nie zaleca korzystania z programu JConsole w środowiskach produkcyjnych. Program ten jest raczej przeznaczony do zastosowań testowych i programistycznych.

### **7.1.3. MC4J**

[MC4J](http://mc4j.org/confluence/display/MC4J/Home?) jest darmowym oprogramowaniem umożliwiającym efektywne wykorzystanie interfejsów JMX. Ze względu na swoje rozbudowane możliwości jest on obecnie oprogramowaniem zalecanym do korzystania z interfejsu administracyjnego serwera dLibra.

Aby podłączyć się do serwera dLibra należy w pierwszym kroku kreatora nowego połączenia wybrać następujące wartości:

- Connection type: JSR160
- Name: dowolnie
- Initial context factory: com.sun.jndi.rmi.registry.RegistryContextFactory
- Server URL, Principle, Credentials: zgodnie z opisem poniżej

<span id="page-24-0"></span>Pozostałe kroki kreatora można pominąć. Oficjalna dokumentacja MC4J znajduje się pod adresem <http://mc4j.org/confluence/display/MC4J/User+Guide> .

# **7.2. Zakres funkcjonalny interfejsu administracyjnego serwera**

W celu podłączenia się do zdalnego interfejsu udostępnianego w technologii JMX trzeba zazwyczaj podać specjalnie sformatowany adres interfejsu oraz dane autoryzacyjne. W przypadku systemu dLibra adres interfejsu ma postać: **service:jmx:rmi:///jndi/rmi://[adres serwera]:[port serwera]/mx** Jako dane autoryzacyjne należy podać nazwę użytkownika i hasło dla konta 'admin' zdefiniowanego w danym serwerze dLibra.

Poniższy rysunek przedstawia interfejs administracyjny systemu dLibra obsługiwany przy pomocy programu MC4J. Po lewej stronie widać drzewo komponentów administracyjnych. Prawa strona ekranu wykorzystana jest do wyświetlenia trzech wykresów: liczby połączeń RMI do serwera dLibry, liczby zdarzeń w serwerze jakie pozostały do obsługi oraz zajętości pamięci.

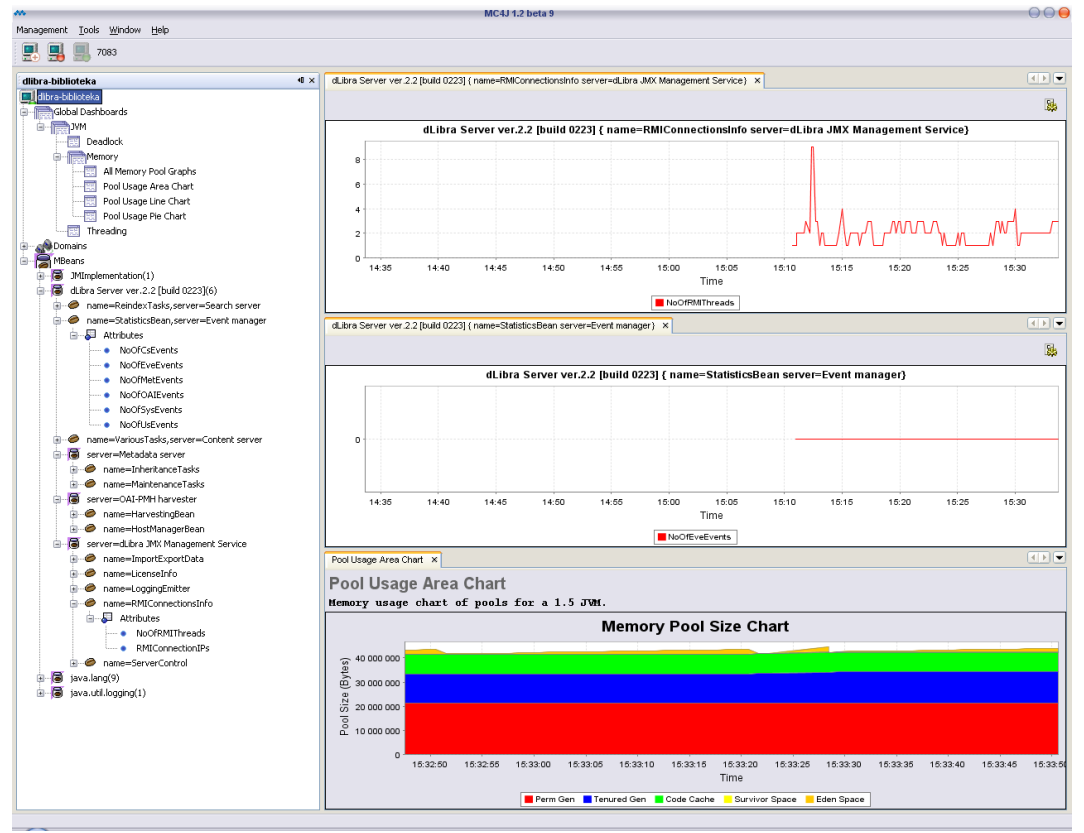

W interfejsie administracyjnym systemu dLibra, poza standardowymi komponentami zarządzania udostępnianymi przez środowisko maszyny wirtualnej Java, dostępne są dedykowane komponenty zarządzania serwerem. Komponenty te podzielone są na grupy

odpowiadające strukturze wewnętrznej serwera. W ramach tych grup wyróżniony jest jeszcze podział funkcjonalny. Powstaje w ten sposób hierarchiczna, drzewiasta struktura komponentów. Zgodnie ze specyfikacją Java JMX każdy z komponentów może udostępniać własności oraz metody. Poniżej opisano najistotniejsze z udostępnianych elementów. Te elementy, które pominięto są zazwyczaj elementami przydatnymi tylko w wyjątkowych sytuacjach, wymagają bardzo głębokiej znajomości struktury wewnętrznej systemu dLibra i nie powinny być używane. W opisie zastosowano następującą notację:

- *NazwaAtrybutu* oznacza atrybut, którego wartość może być odczytywana i (opcjonalnie) modyfikowana.
- *nazwaMetody(parametr1,parametr2)* oznacza metodę (polecenie), która może być wywołana. Mogą również występować metody bezparametrowe.

Ogólnie można założyć, że atrybuty mogą być wykorzystywane do monitorowania pracy serwera, a metody do wykonywania pewnych czynności konserwacyjnych, migracji danych między wersjami lub też np. odtwarzania części danych utraconych na skutek awarii.

#### **Ostrzeżenie**

Część komponentów pozwala na stosunkowo łatwe dokonanie poważnych zmian w danych przechowywanych w bibliotece cyfrowej. Część z operacji może też być bardzo czasochłonna - przykładowo operacja pełnej reindeksacji publikacji dużej biblioteki cyfrowej w zależności o wydajności serwera może trwać nawet kilka tygodni. **Zaleca się zachowanie najwyższej ostrożności przy wykorzystywaniu interfejsu administracyjnego serwera dLibra.**

### <span id="page-25-0"></span>**7.2.1. Content Server**

#### **Various Tasks:**

<span id="page-25-1"></span>• *recreateZIPArchive()* - odtwarza archiwum ZIP publikacji przechowywanych w bibliotece cyfrowej. Przydatne, gdy zdecydowano się na włączenie funkcji archiwum ZIP dopiero po pewnym czasie od utworzenia biblioteki cyfrowej.

### **7.2.2. Event Manager**

#### **StatisticsBean:**

<span id="page-25-2"></span>• *NoOfEveEvents* - pokazuje liczbę zdarzeń, jakie zostały jeszcze do obsłużenia usługom serwera dLibra. Zdarzenia to np. dodanie nowej publikacji czy modyfikacja opisu, a obsługa ich może polegać np. na aktualizacji indeksów wyszukiwawczych. Liczba zdarzeń powinna przynajmniej raz na dobę (ewentualnie raz na tydzień) spadać do zera. Jeżeli tak nie jest, oznacza to, że serwer *dLibra* jest przeciążony i nie jest w stanie na bieżąco obsłużyć zadań generowanych przez użytkowników biblioteki.

## **7.2.3. Metadata Server**

#### **MaintenanceTasks:**

• *reloadDCPatterns()* - przeładowuje informacje na temat mapowania zestawu atrybutów zdefiniowanego w bibliotece cyfrowej na schemat DublinCore. Informacje te zawarte są w pliku **dc-pattern.properties** w podkatalogu **conf** katalogu głównego serwera.

### <span id="page-26-0"></span>**7.2.4. OAI-PMH Harvester**

#### **HarvestingBean:**

- *harvestAll()* powoduje aktualizację informacji o publikacjach znajdujacych się we wszystkich zdefiniowanych repozytoriach OAI-PMH.
- *harvestHost(hostId)* powoduje aktualizację informacji o publikacjach znajdujacych się repozytorium OAI o identyfikatorze podanym w parametrze **hostId**.

#### **HostManagerBean:**

- *Hosts* daje dostęp do listy zdefiniowanych repozytoriów OAI-PMH.
- *addHost(baseUrl, defaultLanguage, hasSecondsGranularity, hostName, hostLogoUrl, repositoryUrl, isDLibra)* - pozwala zdefiniować nowy host OAI-PMH. Parametry to:
	- **baseUrl** adres URL strony głównej repozytorium (np. http://dlibra.psnc.pl/biblioteka/).
	- **defaultLanguage** domyślny język opisu publikacji w repozytorium (np. pl).
	- **hasSecondsGranularity** czy repozytorium przechowuje informacje o czasie modyfikacji rekordów z dokładnością do sekund.
	- **hostName** nazwa repozytorium (np. Biblioteka Cyfrowa Projektu dLibra).
	- **hostLogoUrl** małe (40x16px) logo repozytorium do wyświetlania na liście wyników wyszukiwania (np. http://dlibra.psnc.pl/biblioteka/my-oai-link.gif).
	- **repositoryUrl** adres interfejsu OAI-PMH repozytorium (np. http://dlibra.psnc.pl/biblioteka/dlibra/oai-pmh-repository.xml).
	- **isDLibra** czy repozytorium oparte jest na oprogramowaniu dLibra).
- *updateHost(hostId, baseUrl, defaultLanguage, hasSecondsGranularity, hostName, hostLogoUrl, repositoryUrl, isDLibra)* - aktualizuje informacje o repozytorium OAI-PMH o identyfikatorze podanym w **hostId**. Pozostałe parametry mają dokładnie takie znaczenie jak w przypadku metody *addHost(...)*. Należy wypełnić wszystkie wartości parametrów - nie tylko te, których wartości mają być zmienione.
- <span id="page-26-1"></span>• *synchronizeHostsDatabase(url)* - synchronizuje bazę repozytoriów OAI-PMH ze zdalnym plikiem, którego adres URL podany jest w parametrze. Przykładem takiego pliku jest <http://dlibra.psnc.pl/all-dlibra-oai-hosts.csv> .
- *removeHost(hostId)* usuwa z biblioteki cyfrowej wszystkie informacje na temat repozytorium o identyfikatorze podanym w parametrze **hostId**.

### **7.2.5. Search Server**

#### **ReindexTasks:**

• *reindexAllEditions(indexMode)* - powoduje reindeksację całej zawartości biblioteki cyfrowej. Wartość parametry **indexMode** może przyjmować następujące wartości:

- 1 przeprowadzona ma być wyłącznie reindeksacja opisów publikacji (bez indeksów DublinCore - do wyszukiwania ogólnego),
- 2 przeprowadzona ma być wyłącznie reindeksacja treści publikacji,
- $3 1 i 2$ ,
- 4 przeprowadzona ma być wyłącznie reindeksacja opisów DublinCore do wyszukiwania ogólnego,
- $7 1$ ,  $2$  i 4.
- *mergeVersionIndicies()* powoduje połączenie dobowego i pełnego indeksu treści (standardowo odbywa się to automatycznie o 6.00 rano).
- *checkIndexesConsistency()* sprawdza i naprawia spójność indeksów wyszukiwawczych.
- <span id="page-27-0"></span>• *reindexEditions(editionsIds, indexMode)* - powoduje reindeksację wydań o podanych identyfikatorach. Wartość parametru **indexMode** ma takie samo znaczenie jak w przypadku polecenia *reindexAllEditions(...)*, a jako wartość parametru **editionsIds** powinny być podane identyfikatory wydań do reindeksacji oddzielone od siebie przecinkami.

### **7.2.6. dLibra JMX Management Service**

#### **LicenseInfo:**

• *License* - informacje zawarte w pliku licencji.

#### **RMIConnectionsInfo:**

- *NoOfRMIThreads* liczba zewnętrznych połączeń do serwera *dLibra*.
- *RMIConnectionIPs* adresy IP komputerów, z których obecnie nawiązane są połączenia do serwera *dLibra*.

#### **ServerControl:**

- *stopServer()* wyłącza serwer.
- *restartServer()* restartuje serwer.

# <span id="page-28-0"></span>**Część III. Aplikacja Czytelnika**

Aplikacja czytelnika systemu dLibra przeznaczona jest od przeglądania, przeszukiwania i wyświetlania/pobierania treści gromadzonej w bibliotece cyfrowej. Dodatkowo umożliwia ona dostęp do biblioteki cyfrowej przy pomocy protokołów opartych na protokole HTTP takich jak RSS czy OAI-PMH. Aplikacja czytelnika zrealizowana jest w technologii [Java](http://java.sun.com/products/servlet/) [Servlet.](http://java.sun.com/products/servlet/) Do generowania stron WWW wykorzystywany jest dodatkowo system szablonów o nazwie [Velocity](http://jakarta.apache.org/velocity/) .

Ta część opisuje strukturę i konfigurację Aplikacji Czytelnika. Składa się ona z następujących rozdziałów:

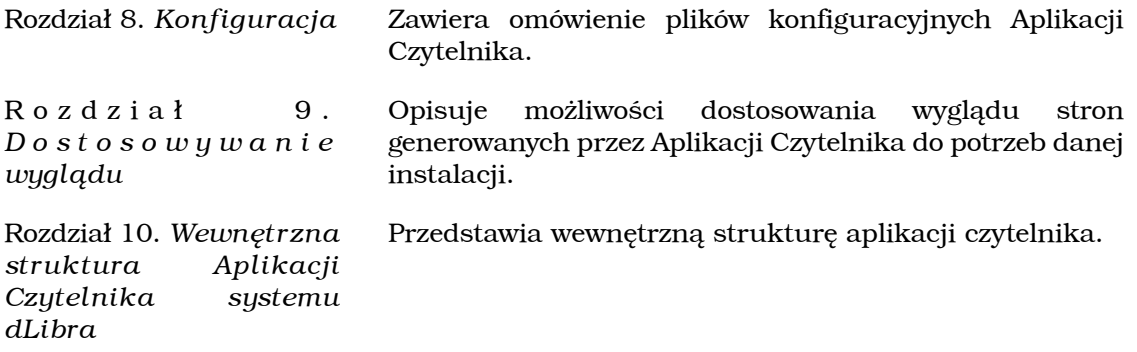

# <span id="page-29-0"></span>**Rozdział 8. Konfiguracja**

#### **Uwaga!**

Zaleca się zachowanie szczególnej ostrożności przy modyfikowaniu wszystkich opisanych poniżej plików i parametrów systemu *dLibra*.

Poniżej podano ścieżki ważniejszych plików konfiguracyjnych aplikacji czytelnika, wraz z opisem tych plików. Wszystkie podane ścieżki są ścieżkami względnymi do katalogu głównego tej aplikacji.

#### **Podstawowe ustawienia**

- WEB-INF/actions.xml zawiera szablon wiadomości, która jest przesyłana bo obsługi technicznej biblioteki, gdy czytelnik skorzysta z formularza kontakt na stronach WWW oraz adres e-mail obsługi technicznej biblioteki.
- WEB-INF/ignored\_ips.txt zawiera listę adresów IP (każdy adres w nowej linii), które mają być ignorowane przy zliczaniu statystyk biblioteki cyfrowej.
- WEB-INF/web.xml główny plik konfiguracyjny, zawiera większość parametrów podanych podczas procesu instalacji.

### **Komunikaty, etykiety, etc.**

### **Notatka**

Zaleca się, aby nie modyfikować poniżej wymienionych plików, a jedynie tworzyć nowe pliki o takiej samej strukturze, lecz zmienionej nazwie i tam umieszczać poprawianą/dodawaną zawartość. Nazwa nowych plików powinna być następująca: <stara\_nazwa>-custom.xml dla plików XML oraz <stara\_nazwa> custom\_<kod\_jezyka>.properties dla plików \*.properties. Zawartość tak nazwanych plików będzie automatycznie nadpisywała zawartość plików oryginalnych, a dużo prostsze będzie uaktualnianie aplikacji czytelnika do nowych wersji.

- WEB-INF/res/doctype.xml zawiera informacje z ostrzeżeniami wyświetlanymi przy dostępie do publikacji zapisanych w określonym formacie.
- WEB-INF/res/error.xml zawiera informacje z komunikatami o błędach.
- WEB-INF/res/information.xml zawiera dłuższe statyczne teksty wyświetlane na stronach WWW biblioteki.
- WEB-INF/res/webapp\_<kod\_jezyka>.properites zawiera etykiety przycisków, odnośników itp. wyświetlane na stronach WWW.
- WEB-INF/res/webapp\_custom<kod\_jezyka>.properites zawiera nazwę biblioteki cyfrowej, dane adresowe instytucji odpowiadającej za bibliotekę itp.

# <span id="page-30-0"></span>**Rozdział 9. Dostosowywanie wyglądu**

Aplikacja czytelnika systemu *dLibra* ma możliwość dostosowywania wyglądu poprzez system schematów i szablonów. Możliwe jest definiowanie szablonów wyglądu stron WWW, przy czym każdy z szablonów może mieć dodatkowo kilka schematów np. kolorystycznych.

W pakiecie dystrybucyjnym znajduje się schemat o nazwie 'dlibra' wraz z pięcioma wariantami kolorystycznymi:

- brązowym (theme1),
- zielonym (theme2),
- fioletowym (theme3),
- szarym (theme4),
- turkusowym (theme5).

Nazwę schematu i szablonu definiuje się w pliku WEB-INF/web.xml edytując wartość parametru **view.style** tak, aby odpowiadał on wzorcowi **<nazwa-szablonu>:<nazwaschematu>** . Pliki szablonu znajdują się w katalogu WEB-INF/templates/<nazwaszablonu>, a pliki schematów domyślnie znajdują się w katalogu style/<nazwaszablonu>/<nazwa-schematu> .

Dla domyślnego szablonu 'dlibra' przewidziano możliwość dostosowania następujących elementów graficznych (wszystkie nazwy plików odnoszą się do plików w katalogu style/dlibra/<nazwa-schematu> ):

- logo biblioteki plik header/head\_logo\_<kod-jezyka>.jpg , wzorzec w pliku header/head\_logo\_0.jpg
- nazwa biblioteki (duża) plik header/head\_title\_<kod-jezyka>.jpg , wzorzec w pliku header/head\_title\_0.jpg
- nazwa biblioteki (mała) plik header/head\_title\_mini\_<kod-jezyka>.jpg , wzorzec w pliku header/head title mini 0.jpg
- logo instytucji odpowiedzialnej za bibliotekę cyfrową plik footer/logo\_partnera.jpg

# <span id="page-31-0"></span>**Rozdział 10. Wewnętrzna struktura Aplikacji Czytelnika systemu dLibra**

## <span id="page-31-1"></span>**10.1. Struktura dyskowa aplikacji**

W katalogu głównym Aplikacji Czytelnika znajdują się miedzy innymi następujące pliki:

- index.html, dlibra.html początkowe pliki nawigacyjne Aplikacji Czytelnika.
- index-loading.html plik wyświetlany w trakcie uruchamiania Aplikacji Czytelnika.
- index-off.html przykładowy plik, który może być wykorzystany w trakcie przerwy technicznej w działaniu Aplikacji Czytelnika.
- \*.rss, \*.rdf generowane okresowo pliki kanałów RSS.
- pubViewer.jar applet do przeglądania zabezpieczonych publikacji HTML.

Dodatkowo w katalogu tym znajdują się następujące podkatalogi:

- exlibris opcjonalny katalog zawierający ekslibrisy poszczególnych instytucji umieszczających swoje publikacje w bibliotece cyfrowe. Ekslibrisy te mogą być automatycznie wyświetlane na stronie z opisem bibliograficznym publikacji. Mechanizm ten jest szczególnie przydatny w regionalnych bibliotekach cyfrowych.
- jnlp katalog z aplikacją redaktora uruchamianą przy pomocy technologii [Java](http://java.sun.com/products/javawebstart/) [WebStart](http://java.sun.com/products/javawebstart/).
- stats automatycznie generowany katalog ze statystykami biblioteki cyfrowej.
- style katalog z obrazkami, plikami styli CSS itp. wykorzystywanymi w aplikacji czytelnika. Zawiera on następujące podkatalogi:
	- admin pliki wykorzystywane w panelu administracyjnym WWW.
	- common pliki graficzne itp. niezależne od aktualnie wybranego stylu prezentacji Aplikacji Czytelnika.
	- dlibra pliki graficzne wykorzystywane w domyślnym szablonie prezentacji Aplikacji Czytelnika.
- WEB-INF katalog niedostępny przez przeglądarkę WWW, zawierający pliki realizujące funkcjonalność Aplikacji Czytelnika. Zawiera on następujące katalogi:
	- classes, lib katalogi z plikami binarnymi realizującymi funkcjonalność Aplikacji Czytelnika.
	- res katalog z plikami tekstowymi zawierającymi statyczne informacje tekstowe wykorzystywane w Aplikacji Czytelnika.
	- templates katalog zawierający szablony wykorzystywane w Aplikacji Czytelnika.

oraz pliki:

- actions.xml, components.xml pliki konfiguracyjne komponentów i akcji (patrz niżej).
- diacritic.properties plik konfigurujący konwersję znaków diakrytycznych.
- ignored\_agents.txt, ignored\_ips.txt pliki z wyrażeniami regularnymi opisującymi wartości pola user-agent oraz adresy IP. Wystąpienie tych wartości w żądaniach HTTP będzie powodowało wyłączenie tych żądań ze statystykach Aplikacji Czytelnika.
- pages.xml plik konfiguracyjny stron (patrz niżej)
- periodic.xml plik konfiguracyjny zadań okresowych wykonywanych w Aplikacji Czytelnika.
- templates.properties plik konfiguracyjny z dodatkowymi ustawieniami szablonów Aplikacji Czytelnika.
- velocity.properties plik konfiguracyjny mechanizmu generowania szablonów Aplikacji Czytelnika.
- <span id="page-32-0"></span>• web.xml - główny plik konfiguracyjny Aplikacji Czytelnika.

# **10.2. Struktura logiczna aplikacji**

<span id="page-32-1"></span>Główną składową Aplikacji Czytelnika są strony (np. strona główna, strona opisu kolekcji, strona opisu publikacji, strona wyników wyszukiwania itp.). Każda ze stron składa się z pewnych komponentów (np. komponent drzewa kolekcji, komponent formularza wyszukiwania itp.). Dodatkowym elementem są akcje - pewne czynności, które czytelnik może wykonać (np. wyszukiwanie, przesłanie formularza kontaktu, zalogowanie się itp.). Te trzy rodzaje elementów opisano szczegółowo poniżej. Statystyki czasu działania poszczególnych stron, komponentów i akcji dostępne są pod adresem /dlibra/adminengine-stats.

### **10.2.1. Strony**

Mechanizm stron odpowiedzialny jest za wyświetlanie czytelnikowi stron biblioteki cyfrowej po wysłaniu przez czytelnika żądania HTTP. Mechanizm ten odpowiada na wszystkie żądania skierowane pod adres http://bibliotekacyfrowa/dlibra/. Każda ze stron jest jednoznacznie identyfikowana przez ciąg znaków, który wystąpi po dlibra/ a przed znakiem '?'. Przykładowe identyfikatory stron to:

- metadataquery wyszukiwanie zaawansowane,
- editionindex lista publikacji w kolekcji,
- latest ostatnio dodane publikacje,
- collectionstats statystyki kolekcji,
- collectiondescription opis kolekcji i wyszukiwanie ogólne.

Wszystkie strony zdefiniowane są w pliku /WEB-INF/pages.xml. W pliku tym określone jest, jaki komponenty wchodzą w skład strony, jakie akcje mogą być wykonane przy generowaniu strony, jakie błędy są dozwolone przy generowaniu strony, jaki jest poziom uprawnień niezbędny do wyświetlenia strony oraz czy strona ma być dostępna przez połączenie standardowe czy szyfrowane (https).

## <span id="page-33-0"></span>**10.2.2. Komponenty**

Komponenty odpowiadają ze generowanie informacji wykorzystywanych w poszczególnych fragmentach strony. Dla przykładu komponenty występujące na stronie głównej Aplikacji Czytelnika systemu dLibra to:

- komponent informacji ogólnych o bibliotece cyfrowej,
- komponent drzewa kolekcji,
- komponent ostatnio dodanych publikacji,
- komponent wyszukiwania ogólnego,
- komponent wiadomości,
- <span id="page-33-1"></span>• komponent wystaw.

Każdy z komponentów może posiadać swoje opcje konfiguracyjne. Zapisane są one w pliku /WEB-INF/components.xml.

## **10.2.3. Akcje**

W pewnych okolicznościach przed wyświetleniem konkretnej strony możliwe jest wykonanie pewnych akcji. Dla przykładu:

- przed wyświetleniem strony z wynikami wyszukiwania może być wykonywana akcja wyszukania publikacji,
- przed wyświetleniem strony z informacjami o profilu czytelnika może być wykonana akcja logowania,
- przed wyświetleniem strony z potwierdzeniem przesłania formularza kontaktu może być wykonana akcja przesłania tego formularza,
- <span id="page-33-2"></span>• przed wyświetleniem strony wyszukiwania zaawansowanego może być wykonana akcja wyczyszczenia tego zapytania lub akcja dodania pola do zapytania.

Każda z akcji może posiadać swoje opcje konfiguracyjne. Zapisane są one w pliku /WEB-INF/actions.xml.

### **10.2.4. Pozostałe elementy**

Poza mechanizmem stron, komponentów i akcji umieszczonym pod adresem /dlibra dostępne są jeszcze cztery adresy głównego poziomu:

• /Content - odpowiedzialny za dostęp do treści publikacji. Wywołanie /Content/2952/ powoduje przejście do treści głównego pliku wydania o identyfikatorze 2952. Wywołanie /Content/2952/directory.djvu powoduje pobranie pliku directory.djvu z wydania o identyfikatorze 2952. Wywołanie /Content/2952/2952.zip?zipped=yes powoduje pobranie treści całego wydanie o identyfikatorze 2952 jako pliku zip.

- /image odpowiedzialny za dostęp do miniaturek wydań. Wywołanie /image?id=2940 powoduje pobraniu miniaturki wydania o identyfikatorze 2940.
- /ka odpowiedzialny za szyfrowanie publikacji zabezpieczonych,
- /rdf odpowiedzialny za dostęp metadanych wydań i publikacji w formacie RDF. Wywołanie /rdf/e2948.xml powoduje pobranie opisu wydania o identyfikatorze 2948 w formacie RDF. Wywołanie /rdf/p1651.xml powoduje pobranie opisu publikacji o identyfikatorze 1651 w formacie RDF.

# <span id="page-35-0"></span>**Część IV. Migracja z wersji 2.0.1 do wersji 2.2**

Ta część opisuje sposób przeprowadzenia migracji systemu dLibra z wersji 2.0.1 do wersji 2.2.

Jeżeli zachodzi potrzeba przejścia do wersji 2.2 z wersji starszej niż wersja 2.0.1 należy najpierw przeprowadzić migrację starszej wersji do wersji 2.0.1, a następnie dokonać migracji z wersji 2.0.1 do 2.2.

Szczegółową procedurę migracji między wersjami systemu dLibra zawiera [Rozdział 11.](#page-36-0) *[Szczegółowa procedura migracji](#page-36-0)*. Jej trzy główne kroki opisanych w następujących rozdziałach:

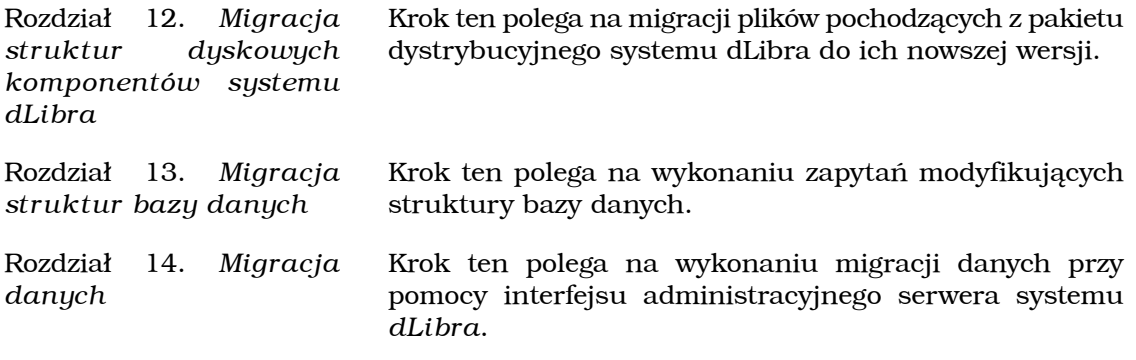

#### **Ostrzeżenie**

Przy migracji oprogramowania *dLibra* do nowszej wersji zaleca się zachowanie najwyższej ostrożności. Wskazane jest też wykonanie kopii zapasowej całej biblioteki cyfrowej (w tym również treści publikacji) przed rozpoczęciem procesu migracji.

# <span id="page-36-0"></span>**Rozdział 11. Szczegółowa procedura migracji**

# <span id="page-36-1"></span>**11.1. Wstęp**

<span id="page-36-2"></span>W tym rozdziale przedstawiona została zalecana szczegółowa procedura migracji między wersjami systemu *dLibra*. Nie jest ona najkrótszym sposobem przeprowadzenia migracji, ale pozwala na zminimalizowanie okresu niedostępności biblioteki dla użytkowników. Doświadczony administrator systemu *dLibra* może opracować własną procedurę migracji. Niezbędne jednak jest aby zawierała ona kroki opisane w kolejnych rozdziałach.

# **11.2. Procedura migracji**

W celu przeprowadzenia migracji między wersjami systemu *dLibra* zaleca się wykonanie następujących kroków (kolejność jest istotna):

- 1. Migracja struktur dyskowych komponentów systemu *dLibra* patrz [Rozdział 12.](#page-37-0) *[Migracja struktur dyskowych komponentów systemu dLibra](#page-37-0)*.
- 2. Wyłączenie biblioteki cyfrowej należy wyłączyć Aplikację Czytelnika, a następnie serwer systemu *dLibra*.
- 3. Wykonanie kopii bezpieczeństwa biblioteki zaleca się wykonanie kopii bezpieczeństwa katalogu zawierającego treść publikacji i indeksy wyszukiwawcze, katalogu z informacjami generowanymi przez Aplikację Czytelnika (zazwyczaj nazywa się on *"webapp-work"*) oraz bazy danych wykorzystywanej przez serwer systemu *dLibra*.
- 4. Migracja struktur bazy danych patrz Rozdział 13. *[Migracja struktur bazy danych](#page-39-0)*.
- 5. Włączenie nowej wersji serwera systemu *dLibra* należy włączyć *tylko* serwer systemu *dLibra*. Pozwoli to na wykonanie następnego kroku migracji. Nie należy na tym etapie włączać Aplikacji Czytelnika.
- 6. Migracja danych patrz Rozdział 14. *[Migracja danych](#page-40-0)*.
- 7. Włączenie nowej wersji Aplikacji Czytelnika.

Po poprawnym wykonaniu tych kroków system *dLibra* powinien być w pełni zmigrowany do nowej wersji.

#### **Uwaga!**

W przypadku wystąpienia problemów na którymkolwiek z etapów migracji prosimy o niezwłoczny kontakt z pomocą techniczną.

# <span id="page-37-0"></span>**Rozdział 12. Migracja struktur dyskowych komponentów systemu** *dLibra*

## <span id="page-37-1"></span>**12.1. Przygotowanie wstępnie skonfigurowanych komponentów**

Przygotowanie skonfigurowanej postaci uruchamialnej komponentów systemu *dLibra* w nowej wersji powinno zacząć się od użycia instalatora nowej wersji w celu przygotowania tych komponentów w postaci wstępnie skonfigurowanej. Otrzymane w skutek tego komponenty powinniśmy skopiować do katalogu docelowego dla nowej wersji systemu *dLibra*. Zaleca się zastosowanie struktury katalogów analogicznej do przedstawionej poniżej (założono, że poszczególne modułu umieszczone są w podkatalogach pewnego katalogu podstawowego - tutaj /dlibra/):

- /dlibra/dlibra-server-2.0.1/, /dlibra/dlibra-webapp-2.0.1/ katalogi z poprzednią wersją komponentów systemu dLibra, która ma zostać zmigrowana do nowej wersji.
- /dlibra/dlibra-server-2.2/, /dlibra/dlibra-webapp-2.2/ katalogi z nową wersją komponentów systemu dLibra, wstępnie skonfigurowaną przez instalator.
- /dlibra/dlibra-webapp-work/ katalog z danymi gromadzonymi przez Aplikację Czytelnika.
- /dlibra/dlibra-content/ katalog z treścią i indeksami wyszukiwawczymi.

<span id="page-37-2"></span>Następnym etapem tego kroku migracji powinno być przeniesienie zmian samodzielnie wprowadzonych w starej wersji systemu dLibra do nowo utworzonej wersji. Zmiany mogą dotyczyć dwóch rodzajów plików - plików binarnych (biblioteki, elementy graficzne itd.) i plików tekstowych (pliki konfiguracyjne, szablony, elementy wyglądu aplikacji czytelnika itd.). Postępowanie w przypadku przenoszenia tych dwóch rodzajów plików opisano w następnych punktach.

# **12.2. Zmodyfikowane pliki binarne**

Nie należy zastępować plików binarnych nowej wersji systemu *dLibra* ich odpowiednikami ze starej wersji. Wyjątkiem są elementy graficzne Aplikacji Czytelnika, które mogły być zmienione w celu dostosowania wyglądu tej aplikacji. W takiej sytuacji należy zmienione pliki przenieść do nowej wersji Aplikacji Czytelnika.

W wersji 2.2 systemu *dLibra*, w stosunku do wersji 2.0.1, zmieniono lokalizację plików graficznych poszczególnych tematów kolorystycznych. Dotychczas znajdowały się one bezpośrednio w podkatalogu style/dlibra/theme?/. W wersji 2.2 w podkatalogu tym dodano katalogi:

• borders

- boxes
- content
- footer
- header
- headings
- *icons*
- tabs
- tree

W katalogach tych porozmieszczano pliki graficzne.

<span id="page-38-0"></span>Drugą sytuacją, w której może być konieczne nadpisanie plików binarnych jest wykorzystanie niestandardowych elementów biblioteki **wrapper** w serwerze systemu *dLibra*. Ma to miejsce, gdy system *dLibra* jest uruchamiany w systemach operacyjnych innych niż MS Windows lub Linux. W takiej sytuacji prosimy o kontakt z pomocą techniczną przed rozpoczęciem migracji.

## **12.3. Zmodyfikowane pliki tekstowe**

W przeciwieństwie do plików binarnych, w przypadku zmienionych plików tekstowych nie można ich wprost przenieść ze starej do nowej wersji systemu *dLibra*. Należy wykorzystać narzędzie do porównywania plików (np. [KDiff3](http://kdiff3.sourceforge.net/) dla Linuxa lub [WinDiff](http://winmerge.sourceforge.net/) dla MS Windows) w celu wykrycia różnic pomiędzy plikami i na tej podstawie wprowadzić modyfikacje do nowych plików.

Jeżeli pewnych plików tekstowych brakuje, znaczy to, że informacje w nich zawarte zostały przeniesione w inne miejsce. W przypadku wersji 2.2 są to pliki doctype.xml, error.xml i help.xml znajdujące się w katalogu WEB-INF/res/ Aplikacji Czytelnika. Dotychczasowa ich zawartość jest teraz dostępna w panelu administracyjnym Aplikacji Czytelnika.

# <span id="page-39-0"></span>**Rozdział 13. Migracja struktur bazy danych**

W celu wykonania migracji struktur danych należy podłączyć się do bazy danych wykorzystywanej przez serwer dLibra i wykonać zapytania SQL dokonujące migracji. Plik z zapytaniami znajduje się w pakiecie dystrybucyjnym w katalogu **/migratesql/[rodzaj.bazy.danych]/**. Plik zapisany jest w kodowaniu UTF-8.

Wewnątrz pliku wydzielono sekcje zapytań realizujące kolejne kroki migracji struktur danych. Ze względu na bezpieczeństwo danych zaleca się, aby migracji struktur danych dokonywać stopniowo, zgodnie z sekcjami wewnątrz pliku z zapytaniami.

# <span id="page-40-0"></span>**Rozdział 14. Migracja danych**

Migracja danych odbywa się poprzez uruchomienie określonych metod z interfejsu administratora serwera systemu *dLibra*. Szczegółowy opis tego interfejsu zawiera Rozdział 7. *[Panel administracyjny](#page-23-0)*.

W ramach migracji między wersją 2.0.1 a wersją 2.2 należy uruchomić następujące metody (kolejność jest istotna):

- 1. MetadataServer.InheritanceTasks.createParentsStructures()
- 2. SearchServer.ReindexTasks.reindexDCMetadata()

# <span id="page-41-0"></span>**Dodatek A. Parametry konfiguracyjne instalatora systemu** *dLibra*

Poniższa lista opisuje informacje niezbędne w trakcie procesu instalacji oprogramowania *dLibra*. Parametry oznaczone jako opcjonalne mogą mieć przypisane puste wartości, przy czym pusta wartość może oznaczać wyłączenie mechanizmu, który wykorzystuje dany parametr.

#### **Ogólne ustawienia serwera**

- **serverHostname** adres komputera, na którym będzie uruchomiony serwer *dLibra*. O ile to możliwe, zaleca się podane zewnętrznego adresu serwera (czyli innego niż **localhost**, czy **127.0.0.1**).
- **serverPort** port, na którym serwer *dLibra* ma oczekiwać na połączenia.
- **contentHome** katalog, w którym serwer będzie przechowywał zgromadzone publikacje oraz indeksy używane podczas wyszukiwania publikacji..
- **zipArchivePath** (parametr opcjonalny) URL do archiwum ZIP, w którym mają być przechowywane kopie publikacji umieszczanych w bibliotece cyfrowej. Może być w postaci **file:///...** dla archiwum w ramach lokalnego systemu plików lub **ftp://....** dla archiwum FTP. Ważne jest, aby podana ścieżka kończyła się znakiem /.

#### **Konfiguracja bazy danych**

- **databaseType** rodzaj bazy danych, która będzie wykorzystywana przez serwer *dLibra*. Obecnie możliwe wartości tego parametru to: **oracle**, **postgresql** oraz **mysql**.
- **databaseHostname** adres serwera, na którym uruchomiona jest baza danych wykorzystywana przez serwer *dLibra*.
- **databasePort** port, na którym serwer bazy danych oczekuje na połączenia (domyślnie 1521 dla Oracle, 5432 dla PostgreSQL orac 3306 dla MySQL).
- **databaseName** nazwa bazy danych, z której powinien korzystać serwer systemu *dLibra*.
- **databaseUser** nazwa użytkownika wykorzystywana podczas autoryzacji w bazie danych.
- **databasePassword** hasło wykorzystywane podczas autoryzacji w bazie danych.

#### **Konfiguracja serwera SMTP**

- **smtpHost** adres serwera poczty wychodzącej wykorzystywanego do wysyłania wiadomości z aplikacji WWW.
- **smtpAuthorization** określa, czy serwer pocztowy wymaga autoryzacji podczas wysyłania wiadomości e-mail. Poprawne wartości to **true** lub **false**.
- **smtpUsername** (parametr opcjonalny, wymagany gdy **smtpAuthorization = true** ) - nazwa użytkownika używana do autoryzacji na serwerze poczty wychodzącej podczas wysyłania wiadomości z aplikacji WWW.
- **smtpPassword** (parametr opcjonalny, wymagany gdy **smtpAuthorization = true** ) - hasło używane do autoryzacji na serwerze poczty wychodzącej podczas wysyłania wiadomości z aplikacji WWW.
- **fromMail** adres poczty elektronicznej, który ma być wykorzystywany jako adres nadawcy wiadomości przesyłanej przez system *dLibra*.
- **toMail** adres poczty elektronicznej, na który mają trafiać wiadomości wysyłane z formularza kontakt aplikacji WWW.

### **Konfiguracja aplikacji WWW**

- **webappUrl** adres URL, pod którym dostępna będzie aplikacja WWW (UWAGA: ze względu na specyfikę technologii Java WebStart nie należy używać adresu **http://localhost/** ).
- **webappWorkingDir** ścieżka do katalogu, w którym przechowywane będą dane wygenerowane podczas działania aplikacji WWW (statystyki dostępu do publikacji, informacje o kontach czytelników itp.).
- **webappZipArchivePath** (parametr opcjonalny) ścieżka do archiwum ZIP z treścią publikacji przechowywanych w bibliotece cyfrowej. Parametr analogiczny do parametru **zipArchivePath**, umożliwiający przyspieszenie dostępu do archiwum. Uwaga: parametr ten powinien wskazywać na to samo archiwum ZIP, które jest ustawione w serwerze dLibra.
- **webappCASUrl** (parametr opcjonalny) adres URL, pod którym dostępny jest system pojedynczego logowania CAS.
- **webappUseCache** wartość tego parametru określa, czy aplikacja czytelnika ma cache'ować część danych pobieranych z serwera. Użycie mechanizmu cache w przypadku dużych bibliotek cyfrowych przyspieszy działanie stron WWW kosztem aktualności wyświetlanych danych. Poprawne wartości to **true** lub **false** .
- **webappIsServerLocal** parametr ten pozwala określić, czy serwer i aplikacja czytelnika są uruchomione na tym samym komputerze. Jeżeli tak, to dostęp do treści publikacji realizowany jest bez pośrednictwa serwera, co jest rozwiązaniem wydajniejszym. Poprawne wartości to **true** lub **false**.

#### **Konfiguracja serwera LDAP**

#### **Notatka**

- Obecność pierwszego z poniższych parametrów decyduje o tym, czy pozostałe parametry są wymagane.
- **ldapServerHost** (parametr opcjonalny) adres serwera LDAP wykorzystywanego do autoryzacji użytkowników.
- **ldapServerPort** (parametr opcjonalny) port, na którym nasłuchuje serwera LDAP.
- **ldapServerBaseDN** (parametr opcjonalny) bazowe DN serwera LDAP.
- **ldapAdminDN** (parametr opcjonalny) DN użytkownika administracyjnego serwera LDAP.
- **ldapAdminPassword** (parametr opcjonalny) hasło użytkownika administracyjnego serwera LDAP.
- **ldapLoginAttribute** (parametr opcjonalny) nazwa atrybutu w serwerze LDAP, którego wartość będzie traktowana jako nazwa użytkownika.
- **ldapSearchClassFilter** (parametr opcjonalny) filtr określający klasy użytkowników w LDAP.
- **ldapAutoFollowReferrals** (parametr opcjonalny) określa, czy w procesie wyszukiwania powinien być wykorzystywany mechanizm odwołań między serwerami LDAP. Poprawne wartości to **true** lub **false**.

# <span id="page-44-0"></span>**Dodatek B. Architektura oraz możliwości skalowania systemu** *dLibra*

## <span id="page-44-1"></span>**B.1. Architektura systemu dLibra**

System dLibra jest systemem wielowarstwowym o architekturze przedstawionej na poniższym schemacie:

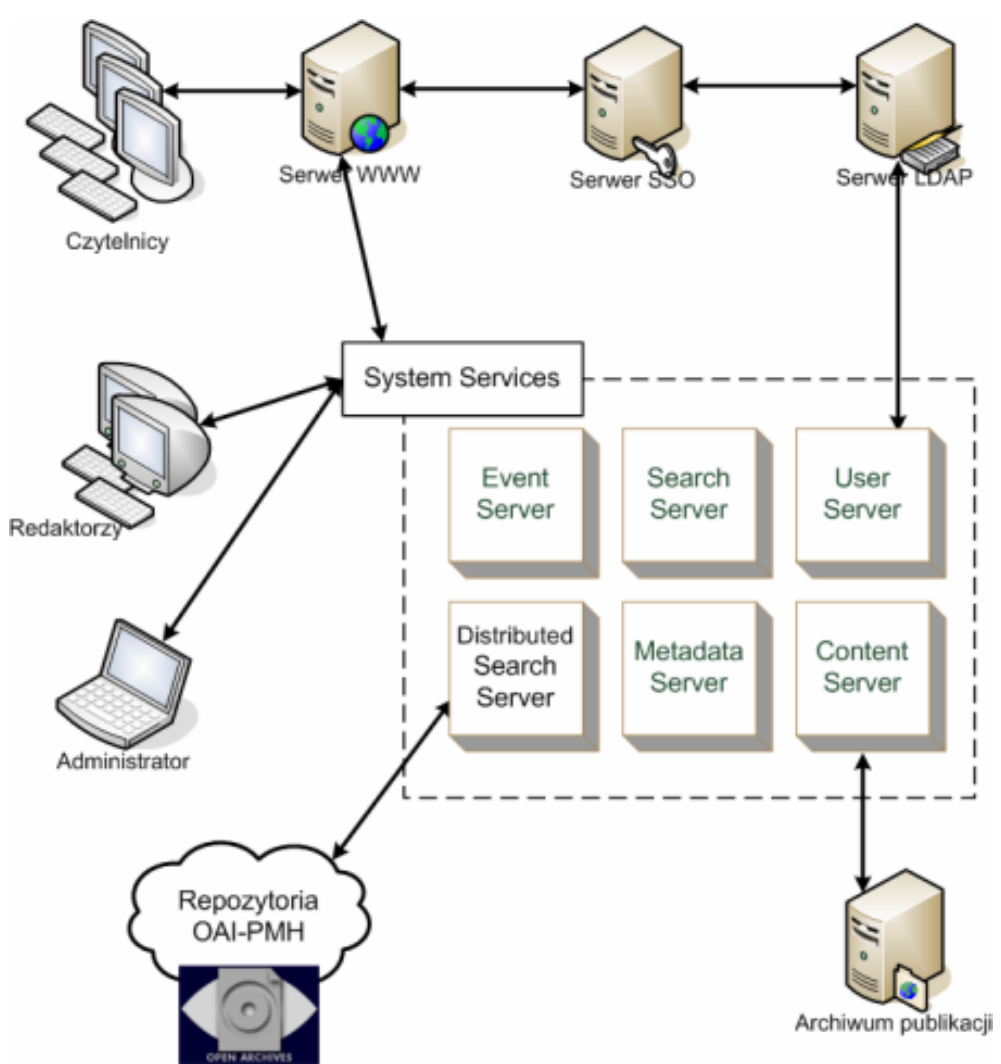

**Rysunek B.1. Architektura systemu dLibra.**

Oznaczony przerywaną linią prostokąt reprezentuje serwer systemu dLibra opisany dokładniej w dalszej części tekstu. Z serwerem komunikują się następujące komponenty architektury systemu:

- *Aplikacja redaktora i administratora* osobna aplikacja wykorzystywana do zarządzania biblioteką cyfrową, do umieszczania i modyfikacji treści i metadanych dostępnych w bibliotece, etc.
- *Aplikacja czytelnika uruchomiona na serwerze* WWW aplikacja, dzięki której czytelnicy mogą przeglądać oraz przeszukiwać zawartość biblioteki cyfrowej. Aplikacja WWW może do autentykacji użytkowników wykorzystywać systemy typu Single Sign-On. Aplikacja ta udostępnia również interfejs dostępowy oparty na protokole OAI-PMH.
- <span id="page-45-0"></span>• *Panel administracyjny serwera dLibra* - panel oparty o technologię Java JMX umożliwiający monitorowanie stanu serwera oraz wykonywanie operacji przewidzianych do obsługi sytuacji awaryjnych. Są to m.in. operacje takie jak odtworzenie indeksów wyszukiwawczych.

## **B.2. Serwer systemu dLibra**

Serwer systemu dLibra składa się z szeregu współdziałających ze sobą usług sieciowych, tworzących razem w pełni funkcjonalną bibliotekę cyfrową. Usługi te to:

- *Content Server* odpowiada za przechowywanie i udostępnianie treści obiektów umieszczanych w bibliotece cyfrowej. Ma możliwość automatycznego wykonywania kopii bezpieczeństwa na zewnętrzny serwer archiwum publikacji.
- *Metadata Server* odpowiada za przechowywanie i udostępnianie metadanych na temat obiektów umieszczonych w bibliotece cyfrowej. Zarządza również wewnętrzną strukturą biblioteki, podziałem na katalogi, kolekcje, zestawem atrybutów, słownikami wartości atrybutów itd.
- *Search Server* odpowiedzialny za indeksowanie i przeszukiwanie treści oraz metadanych na temat obiektów dostępnych w bibliotece cyfrowej.
- *Distributed Search Server* odpowiedzialny za pobieranie, przechowywanie i udostępnianie metadanych na temat obiektów dostępnych w innych bibliotekach cyfrowych dostępnych poprzez protokół OAI-PMH.
- *User Server* przechowuje informacje na temat użytkowników, grup użytkowników oraz uprawnień do poszczególnych publikacji. Jest wykorzystywany do autentykacji i autoryzacji przy dostępie do zasobów biblioteki cyfrowej. Może wykorzystywać zewnętrzne bazy użytkowników dostępne poprzez protokół LDAP.
- <span id="page-45-1"></span>• *Event Server* - wykorzystywany do asynchronicznej komunikacji pomiędzy pozostałymi serwerami systemu dLibra.
- *System Services* usługa wykorzystywana do łączenia usług systemu dLibra w bibliotekę cyfrową oraz do autoryzacji dostępu pomiędzy usługami.

## **B.3. Skalowanie systemu dLibra**

Każda z usług systemu dLibra może być uruchomiona na osobnym serwerze lub też usługi te mogą być łączone w grupy. Dodatkowo każda z usług systemu dLibra wymaga do swojego działania relacyjnej bazy danych. Usługi mogą współdzielić między sobą jedno konto bazy danych, ale mogą też korzystać z odrębnych baz danych uruchomionych na osobnych serwerach.

Podstawowy wariant konfiguracji systemu dLibra to wszystkie usługi uruchamiane na pojedynczym serwerze jako jedna grupa. W przypadku potrzeby rozbudowy biblioteki cyfrowej istnieje możliwość przenoszenia poszczególnych komponentów systemu na odrębne serwery. Obecnie maksymalny stopień rozbicia systemu dLibra oznacza uruchomienie tego systemu na piętnastu serwerach: 7 x serwer bazy danych dla poszczególnych usług, 7 x serwer dla poszczególnych usług systemu dLibra, 1 x serwer na aplikację czytelnika. Takie rozbicie jest oczywiście uzasadnione tylko w skrajnych przypadkach. Poniżej opisano przykłady przeskalowania systemu dLibra na 2 oraz 3 serwery.

### <span id="page-46-0"></span>**B.3.1. Dwa serwery**

### **Pierwszy serwer:**

- Następujące usługi systemu dLibra: Metadata Server, User Server, Event Server, Distributed Search Server, System Services
- Serwer WWW z aplikacją czytelnika
- Baza danych współdzielona przez wszystkie usługi pierwszego serwera

#### **Drugi serwer:**

- Następujące usługi systemu dLibra: Search Server, Content Server
- Baza danych współdzielona przez wszystkie usługi drugiego serwera

<span id="page-46-1"></span>Takie podejście pozwala wydzielić część systemu dLibra zajmującą się przechowywaniem i indeksowaniem treści. Jest to część, która generuje duże obciążenie serwera w momencie dodawania nowych publikacji do biblioteki cyfrowej. Dzięki temu w momencie maksymalnych obciążeń drugiego serwera, związanych z analizą zawartości obiektów cyfrowych, nadal możliwe jest funkcjonowanie aplikacji czytelnika oraz praca użytkowników aplikacji administratora oraz redaktora, gdyż wszystkie metadane wraz ze stosownymi usługami znajdują się na pierwszym serwerze.

### **B.3.2. Trzy serwery**

#### **Pierwszy serwer:**

- Następujące usługi systemu dLibra: Metadata Server, User Server, Event Server, Distributed Search Server, System Services
- Baza danych współdzielona przez wszystkie usługi pierwszego serwera

#### **Drugi serwer:**

- Następujące usługi systemu dLibra: Search Server, Content Server
- Baza danych współdzielona przez wszystkie usługi drugiego serwera

#### **Trzeci serwer:**

• Serwer WWW z aplikacją czytelnika

Takie podejście dodatkowo odseparowuje aplikację czytelnika, która może powodować okresowe większe obciążenia w przypadku zwiększonego ruchu czytelników. Dzięki wbudowanemu w aplikację czytelnika mechanizmowi cache, jest ona stosunkowo niezależna od usług systemu dLibra, a więc takie przeskalowanie systemu umożliwia rozłożenie na dwa serwery (odpowiednio pierwszy i trzeci) obciążenia związanego z pracą użytkowników aplikacji redaktora i administratora oraz obciążenia związanego z obsługą żądań czytelników. Podobnie jak w poprzednim scenariuszu, drugi serwer odpowiedzialny jest za przechowywanie i przetwarzanie udostępnianych treści cyfrowych.